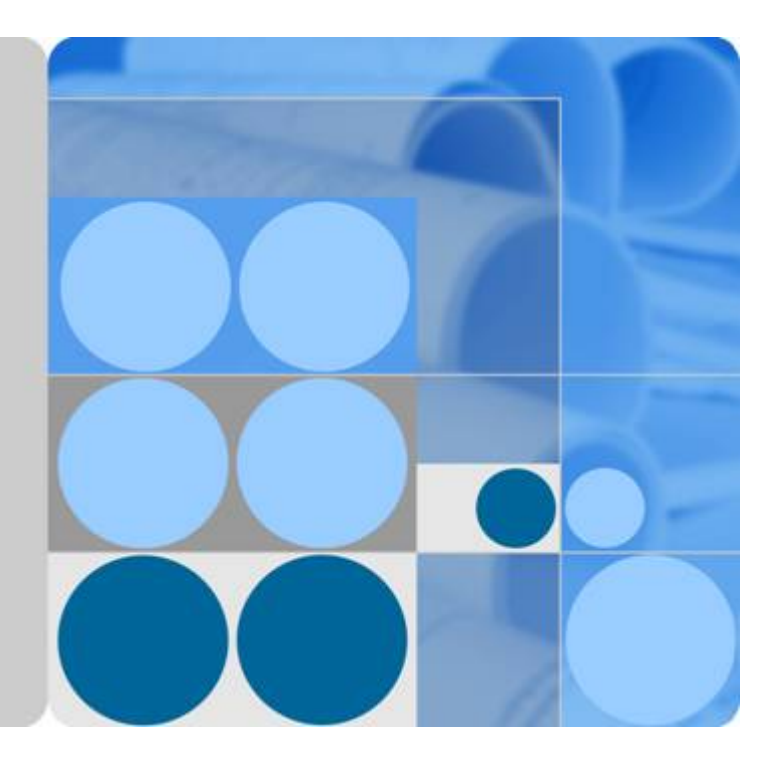

## **FunctionGraph**

## **Developer Guide**

**Date 2024-05-09**

## **Contents**

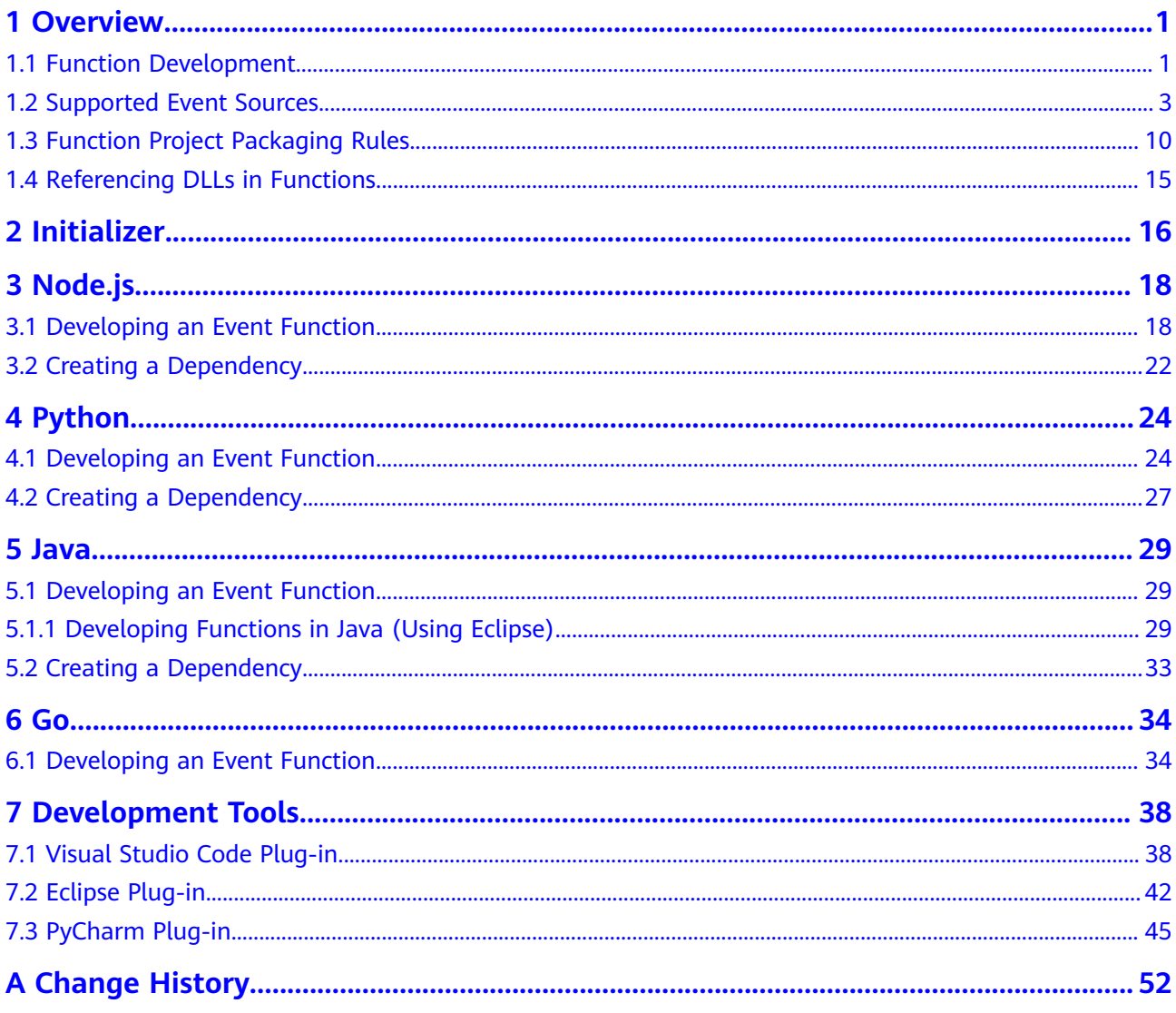

# **1 Overview**

## <span id="page-2-0"></span>**1.1 Function Development**

### **Supported Runtimes**

The Node.js, Java, Python, Go, C#, PHP, and custom runtimes are supported. **Table 1-1** lists the supported runtimes.

#### $\Box$  Note

You are advised to use the latest runtime version.

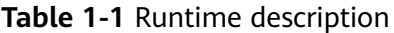

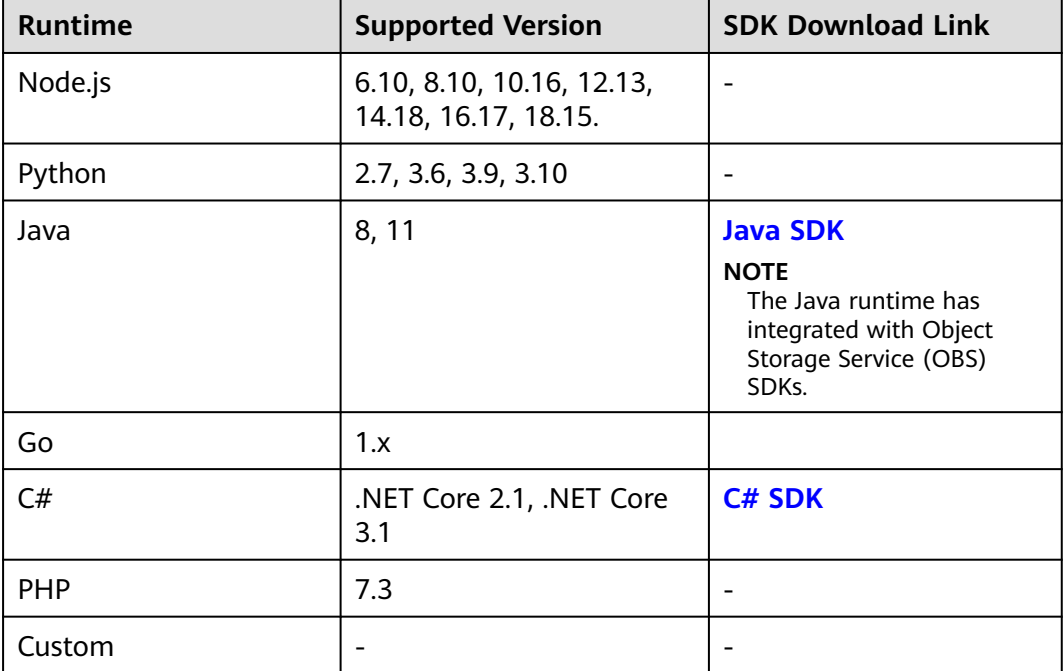

### **Third-Party Components Integrated with the Node.js Runtime**

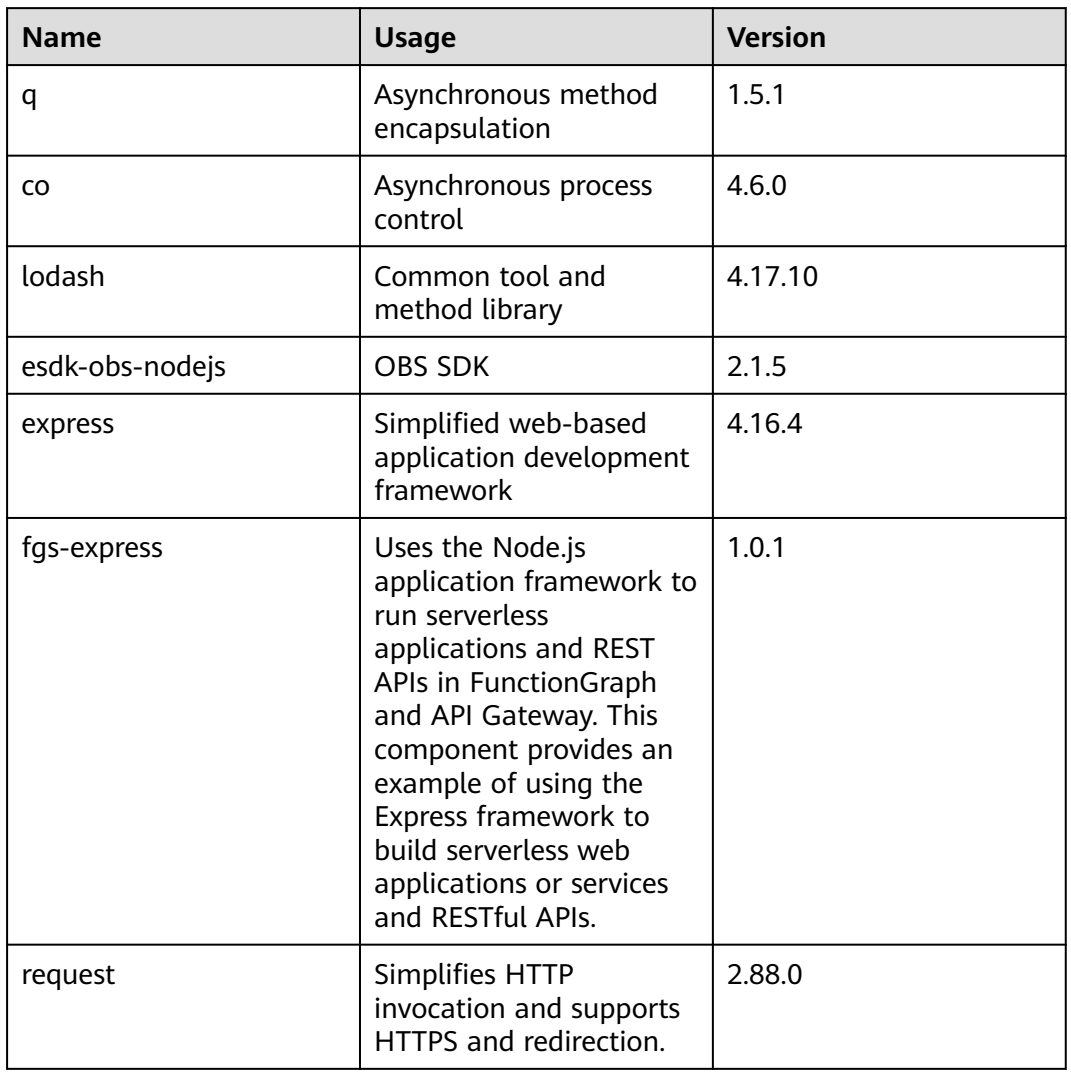

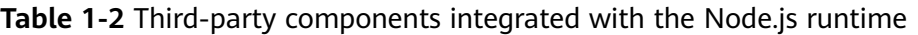

### **Non-standard Libraries Integrated with the Python Runtime**

| Library  | <b>Usage</b>                | <b>Version</b> |
|----------|-----------------------------|----------------|
| dateutil | Date and time<br>processing | 2.6.0          |
| requests | <b>HTTP library</b>         | 2.7.0          |
| httplib2 | HTTP client                 | 0.10.3         |
| numpy    | Mathematical<br>computation | 1.13.1         |

**Table 1-3** Non-standard libraries integrated with the Python Runtime

<span id="page-4-0"></span>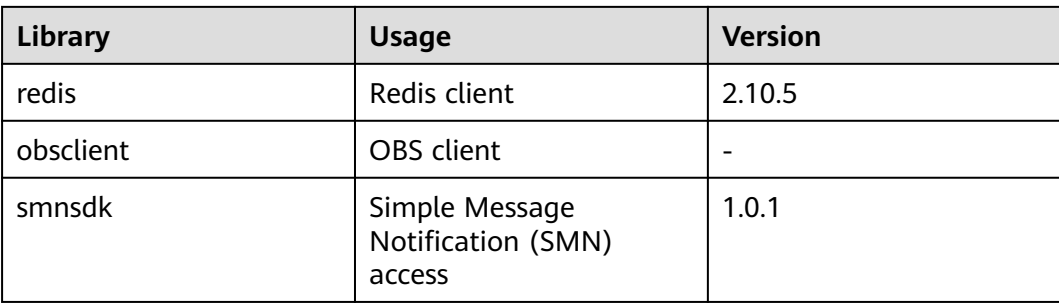

#### **Sample Project Packages**

**Table 1-4** provides the links for downloading the sample project packages mentioned in this document. You can download the project packages to a local path and upload them when creating functions.

**Table 1-4** Download links of the sample project packages

| Functi<br>on                | <b>Project Package</b>                                       | <b>Software Package Verification File</b> |
|-----------------------------|--------------------------------------------------------------|-------------------------------------------|
| Node.j<br>S<br>functi<br>on | fss_examples_nodej<br>s.zip                                  |                                           |
| Pytho<br>n<br>functi<br>on  | fss_examples_pytho<br>n2.7.zip                               |                                           |
| Java<br>functi<br>on        | fss_example_java8.j<br>ar                                    |                                           |
| Go<br>functi<br>on          | fss_examples_go1.8.<br>zip                                   |                                           |
| C#<br>functi<br>on          | fss_example_csharp<br>$2.0$ and<br>fss_example_csharp<br>2.1 | $\blacksquare$                            |
| PHP<br>functi<br>on         | fss_examples_php7.<br>3.zip                                  |                                           |

## **1.2 Supported Event Sources**

This section describes the cloud services that can be configured as event sources for your FunctionGraph functions. After you preconfigure the event source

mapping, these event sources automatically invoke the relevant function when detecting events.

#### **SMN**

Simple Message Notification (SMN) sends messages to email addresses, mobile phones, or HTTP/HTTPS URLs. If you create a function with an SMN trigger, messages published to a specified topic will be passed as a parameter (**[SMN](#page-6-0) [example event](#page-6-0)**) to invoke the function. Then, the function processes the event, for example, publishing messages to other SMN topics or sending them to other cloud services. For details, see **[Using an SMN Trigger](https://support.huaweicloud.com/intl/en-us/ae-ad-1-usermanual-functiongraph/functiongraph_01_0202.html)**.

#### **OBS**

Object Storage Service (OBS) is a stable, secure, efficient, and easy-to-use cloud storage service. You can create a function to process OBS bucket events, for example, creating and deleting objects. When an image is uploaded to a specified bucket, OBS invokes the function to read the image and create a thumbnail. For details, see **[Using an OBS Trigger](https://support.huaweicloud.com/intl/en-us/ae-ad-1-usermanual-functiongraph/functiongraph_01_0205.html)**.

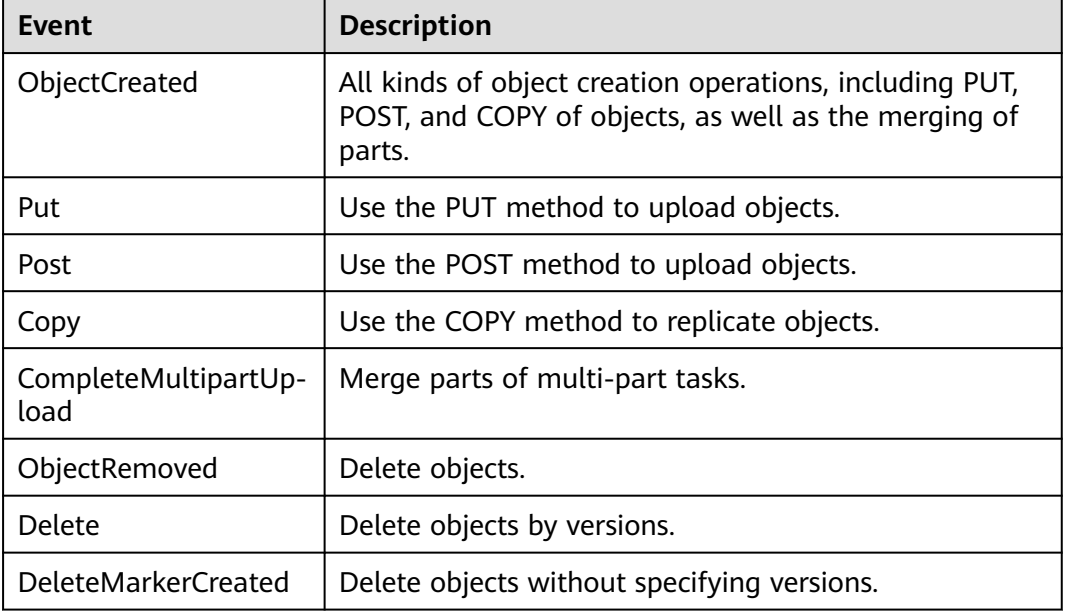

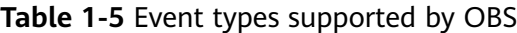

#### $\Box$  Note

Multiple event types can be used on the same object. For example, if you have selected **Put**, **Copy**, and **Delete** in an event notification rule, a notification message will be sent to you when the specified object is uploaded to, copied to, or deleted from the bucket. **ObjectCreated** contains **Put**, **Post**, **Copy**, and **CompleteMultipartUpload**. If you select **ObjectCreated**, the others are automatically selected and cannot be selected again. Similarly, if you select **ObjectRemoved**, **Delete** and **DeleteMarkerCreated** are automatically selected and cannot be selected again.

#### <span id="page-6-0"></span>**Timer**

You can schedule a timer (**[timer example event](#page-8-0)**) to invoke your code based on a fixed rate of minutes, hours, or days or a cron expression. For details, see **[Using a](https://support.huaweicloud.com/intl/en-us/ae-ad-1-usermanual-functiongraph/functiongraph_01_0207.html) [Timer Trigger](https://support.huaweicloud.com/intl/en-us/ae-ad-1-usermanual-functiongraph/functiongraph_01_0207.html)**.

#### **LTS**

Log Tank Service (LTS) collects and stores logs, allowing you to query them in real time. If you create a function with an LTS trigger, subscribed logs collected by LTS will be passed as a parameter (**[LTS example event](#page-9-0)**) to invoke the function. Then, the function processes or analyzes the logs, or loads the logs to other systems. For details, see **[Using an LTS Trigger](https://support.huaweicloud.com/intl/en-us/ae-ad-1-usermanual-functiongraph/functiongraph_01_0208.html)**.

#### **DMS for Kafka**

DMS for Kafka is a message queuing service that provides Kafka premium instances. If you create a Kafka trigger for a function, when a message is sent to a Kafka instance topic, FunctionGraph will retrieve the message and trigger the function to perform other operations. For details, see **[Using a Kafka Trigger](https://support.huaweicloud.com/intl/en-us/ae-ad-1-usermanual-functiongraph/functiongraph_01_0214.html)**.

#### **Cloud Eye**

Cloud Eye is a multi-dimensional resource monitoring platform. FunctionGraph is interconnected with Cloud Eye to report metrics, allowing you to view function metrics and alarm messages through Cloud Eye. For more information about metrics, see **[Viewing Function Metrics](https://support.huaweicloud.com/intl/en-us/ae-ad-1-usermanual-functiongraph/functiongraph_01_0304.html)**.

#### **DMS for RabbitMQ**

When a DMS (for RabbitMQ) trigger is used, FunctionGraph periodically polls for new messages in a specific topic bound to the exchange of a RabbitMQ instance and passes the messages as input parameters to invoke functions.

#### **Example Events**

SMN example event

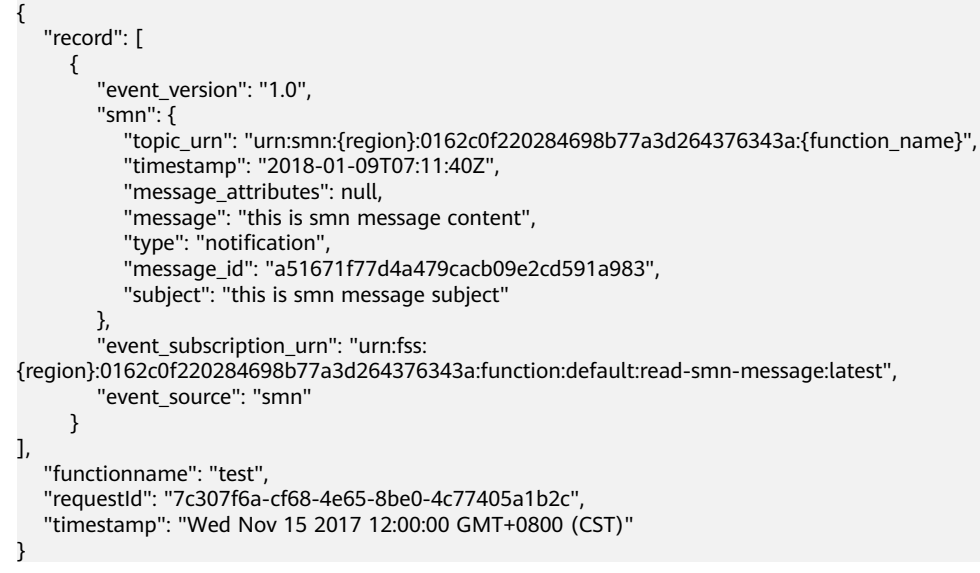

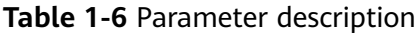

| Para<br>meter                     | <b>Type</b>   | <b>Example Value</b>                          | <b>Description</b>                               |
|-----------------------------------|---------------|-----------------------------------------------|--------------------------------------------------|
| event<br>versio<br>n              | String        | 1.0                                           | Event version                                    |
| topic_<br>urn                     | String        | See the example.                              | ID of an SMN event                               |
| type                              | String        | notification                                  | Event type                                       |
| Reque<br>stID                     | <b>String</b> | 7c307f6a-<br>cf68-4e65-8be0-4c77405<br>a1b2c  | Request ID. The ID of each<br>request is unique. |
| messa<br>ge_id                    | String        | a51671f77d4a479cacb09<br>e2cd591a983          | Message ID. The ID of each<br>message is unique. |
| Messa<br>ge                       | String        | this is smn message<br>content                | Message content                                  |
| event<br>source                   | String        | smn                                           | Event source                                     |
| event<br>subscr<br>iption<br>_urn | String        | See the example.                              | Subscription ID                                  |
| timest<br>amp                     | String        | Wed Nov 15 2017<br>12:00:00 GMT+0800<br>(CST) | Time when an event occurs                        |

● OBS example event {

```
 "Records": [
     {
       "eventVersion": "2.0",
       "eventTime": "2018-01-09T07:50:50.028Z",
 "requestParameters": {
 "sourceIPAddress": "103.218.216.125"
\qquad \qquad \} "s3": {
         "configurationId": "UK1DGFPYUKUZFHNQ00000160CC0B471D101ED30CE24DF4DB",
 "object": {
 "eTag": "9d377b10ce778c4938b3c7e2c63a229a",
 "sequencer": "00000000160D9E681484D6B4C0000000",
 "key": "job.png",
size": 777835"
, and the state \} "bucket": {
           "name": "functionstorage-template",
 "ownerIdentity": {
 "PrincipalId": "0ed1b73473f24134a478962e631651eb"
\qquad \qquad \}\qquad \qquad \}\qquad \qquad \}
```

```
 "Region": "{region}",
 "eventName": "ObjectCreated:Post",
 "userIdentity": {
 "principalId": "9bf43789b1ff4b679040f35cc4f0dc05"
       }
    }
  ]
```
**Table 1-7** Parameter description

}

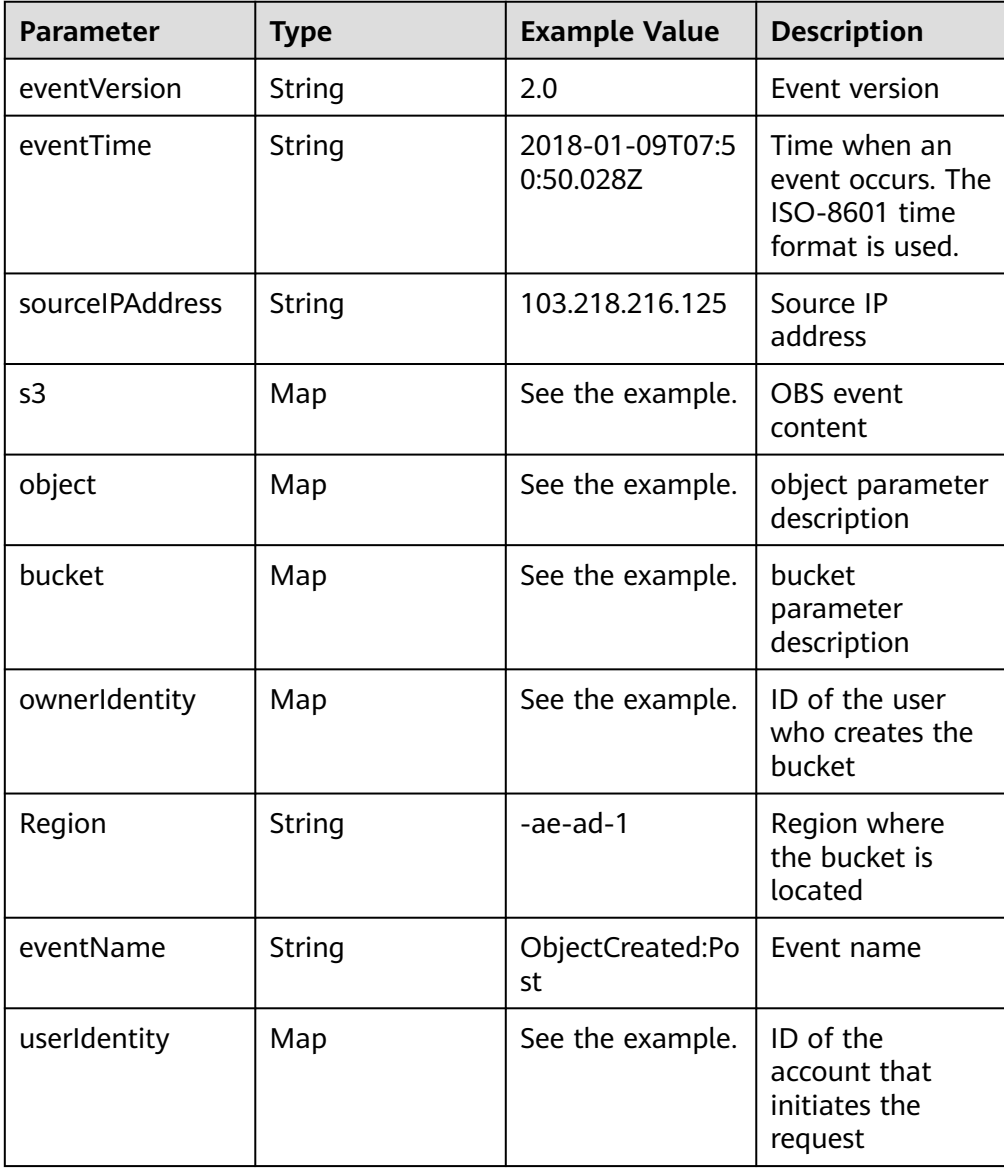

#### ● Timer example event

{ "version": "v1.0", "time": "2018-06-01T08:30:00+08:00", "trigger\_type": "TIMER", "trigger\_name": "Timer\_001", "user\_event": "User Event" }

<span id="page-9-0"></span>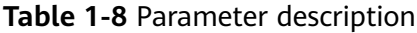

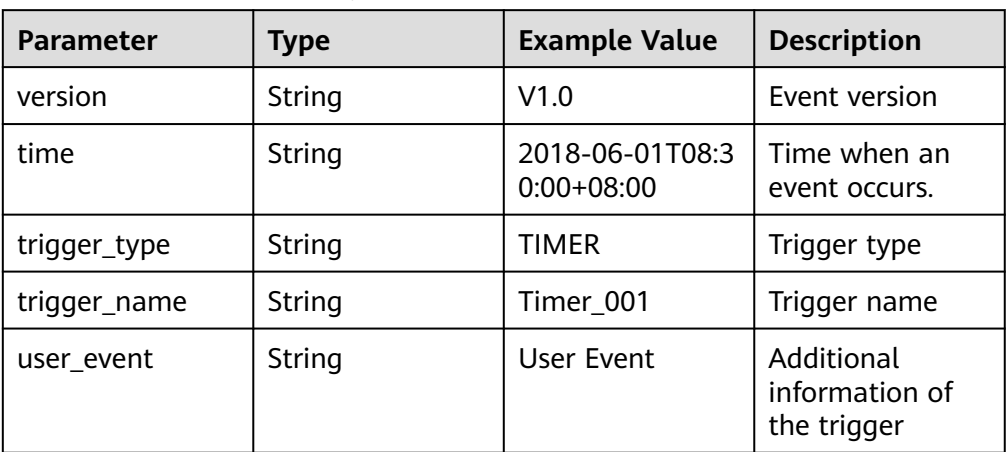

#### LTS example event

```
 "lts": {
```
{

```
 "data": 
"ICB7CiAgICAibG9ncyI6W3sKICAgICAgICAgIm1lc3NhZ2UiOiIyMDE4LTA4LTA4LzA4OjA4OjA4IFtXUk5dIF
t0ZXN0LmdvOjA4XVRoaXMgaXMgYSB0ZXN0IG1lc3NhZ2UuIiwKICAgICAgICAgInRpbWUiOjE1MzAwMD
k2NTMwNTksCiAgICAgICAgICJob3N0X25hbWUiOiJlY3MtdGVzdCIsCiAgICAgICAgICJpcCI6IjE5Mi4xNjgu
MS4xIiwKICAgICAgICAgInBhdGgiOiJ2YXIvbG9nL3Rlc3QubG9nIiwKICAgICAgICAgImxvZ191aWQiOiI2Nj
NkNjkzMC03OTJkLTExZTgtOGIwOC0yODZlZDQ4OGNlNzAiLAogICAgICAgICAibGluZV9ubyI6MQogICAgI
H1dLAogICAgIm93bmVyIjogIjYyODBlMTcwYmQ5MzRmNjBhNGQ4NTFjZjVjYTA1MTI5IiwKICAgICJsb2df
Z3JvdXBfaWQiOiAiOTdhOWQyODQtNDQ0OC0xMWU4LThmYTQtMjg2ZWQ0ODhjZTcwIiwKICAgICJsb2
dfdG9waWNfaWQiOiAiMWE5Njc1YTctNzg0ZC0xMWU4LTlmNzAtMjg2ZWQ0ODhjZTcwIgogfQ=="
   }
}
```
#### **Table 1-9** Event parameter description

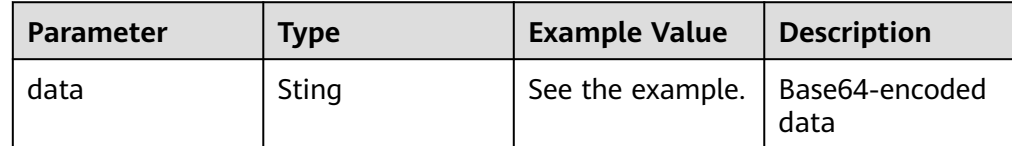

Kafka example event

{

}

```
 "event_version": "v1.0",
   "event_time": 1576737962,
   "trigger_type": "KAFKA",
 "region": "{region}",
 "instance_id": "81335d56-b9fe-4679-ba95-7030949cc76b",
   "records": [
      {
         "messages": [
            "kafka message1",
            "kafka message2",
            "kafka message3",
            "kafka message4",
            "kafka message5"
         ],
         "topic_id": "topic-test"
     }
  ]
```
**Table 1-10** Parameter description

| <b>Parameter</b> | <b>Type</b> | <b>Example Value</b>                             | <b>Description</b>                          |
|------------------|-------------|--------------------------------------------------|---------------------------------------------|
| event_version    | String      | v1.0                                             | Event version                               |
| event_time       | String      | 2018-01-09T07:5<br>0:50.028Z                     | Time when an<br>event occurs                |
| trigger_type     | String      | KAFKA                                            | Event type                                  |
| region           | String      | ae-ad-1                                          | Region where a<br>Kafka instance<br>resides |
| instance id      | String      | 81335d56-<br>b9fe-4679-<br>ba95-7030949cc<br>76b | Kafka instance<br>ID                        |
| messages         | String      | See the example.                                 | Message content                             |
| topic_id         | String      | topic-test                                       | Message ID                                  |

#### RabbitMQ example event {

}

```
 "event_version": "v1.0",
 "event_time": 1576737962,
 "trigger_type": "RABBITMQ",
 "region": "{region}",
 "records": [
\overline{\phantom{a}} "messages": [
 "rabbitmq message1",
 "rabbitmq message2",
 "rabbitmq message3",
 "rabbitmq message4",
          "rabbitmq message5"
\sim \sim \sim \sim \sim \sim "instance_id": "81335d56-b9fe-4679-ba95-7030949cc76b",
        "exchange": "exchange-test"
     }
 \, ]
```
**Table 1-11** Parameter description

| <b>Parameter</b> | <b>Type</b> | <b>Example Value</b>                             | <b>Description</b>                             |
|------------------|-------------|--------------------------------------------------|------------------------------------------------|
| event version    | String      | v1.0                                             | Event version                                  |
| Region           | String      | ae-ad-1                                          | Region where a<br>RabbitMQ<br>instance resides |
| instance id      | String      | 81335d56-<br>b9fe-4679-<br>ba95-7030949cc<br>76b | RabbitMQ<br>instance ID                        |

## <span id="page-11-0"></span>**1.3 Function Project Packaging Rules**

### **Packaging Rules**

In addition to inline code editing, you can create a function by uploading a local ZIP file or JAR file, or uploading a ZIP file from Object Storage Service (OBS). **Table 1-12** describes the rules for packaging a function project.

| <b>Runtime</b> | <b>JAR File</b> | <b>ZIP File</b>                                                                                                    | <b>ZIP File on OBS</b>                                                             |
|----------------|-----------------|----------------------------------------------------------------------------------------------------|------------------------------------------------------------------------------------|
| Node.js        | Not supported.  | If the function<br>$\bullet$<br>project files are<br>saved under the<br>~/Code/ directory,<br>select and<br>package all files<br>under this<br>directory to ensure<br>that the function<br>handler is under<br>the root directory<br>after the ZIP file is<br>decompressed.<br>• If the function<br>project uses third-<br>party<br>dependencies,<br>package the<br>dependencies into<br>a ZIP file, and<br>import the ZIP file<br>on the function<br>code page.<br>Alternatively,<br>package the third-<br>party<br>dependencies and<br>the function<br>project files<br>together. | Compress<br>project files into<br>a ZIP file and<br>upload it to an<br>OBS bucket. |

**Table 1-12** Function project packaging rules

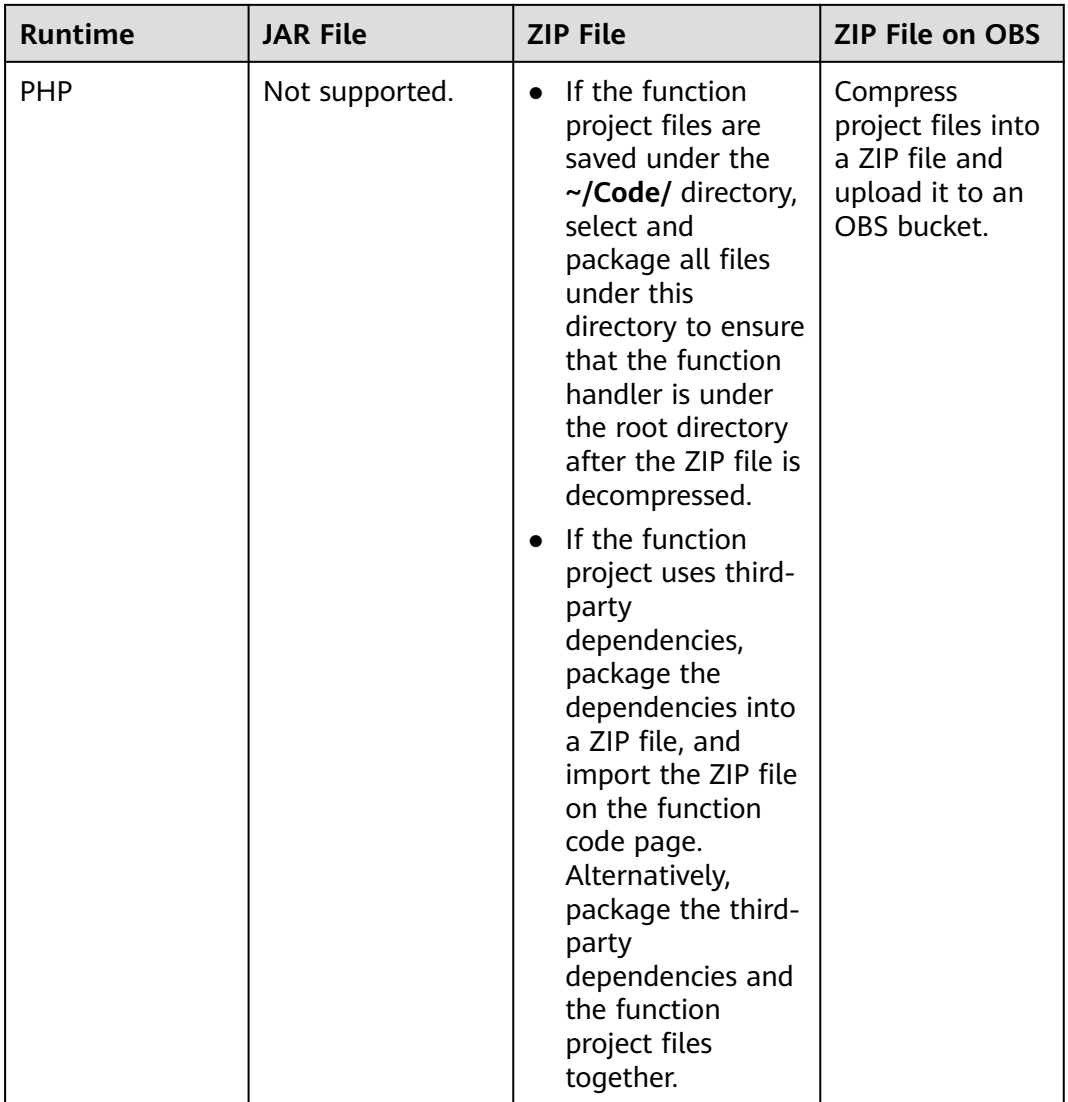

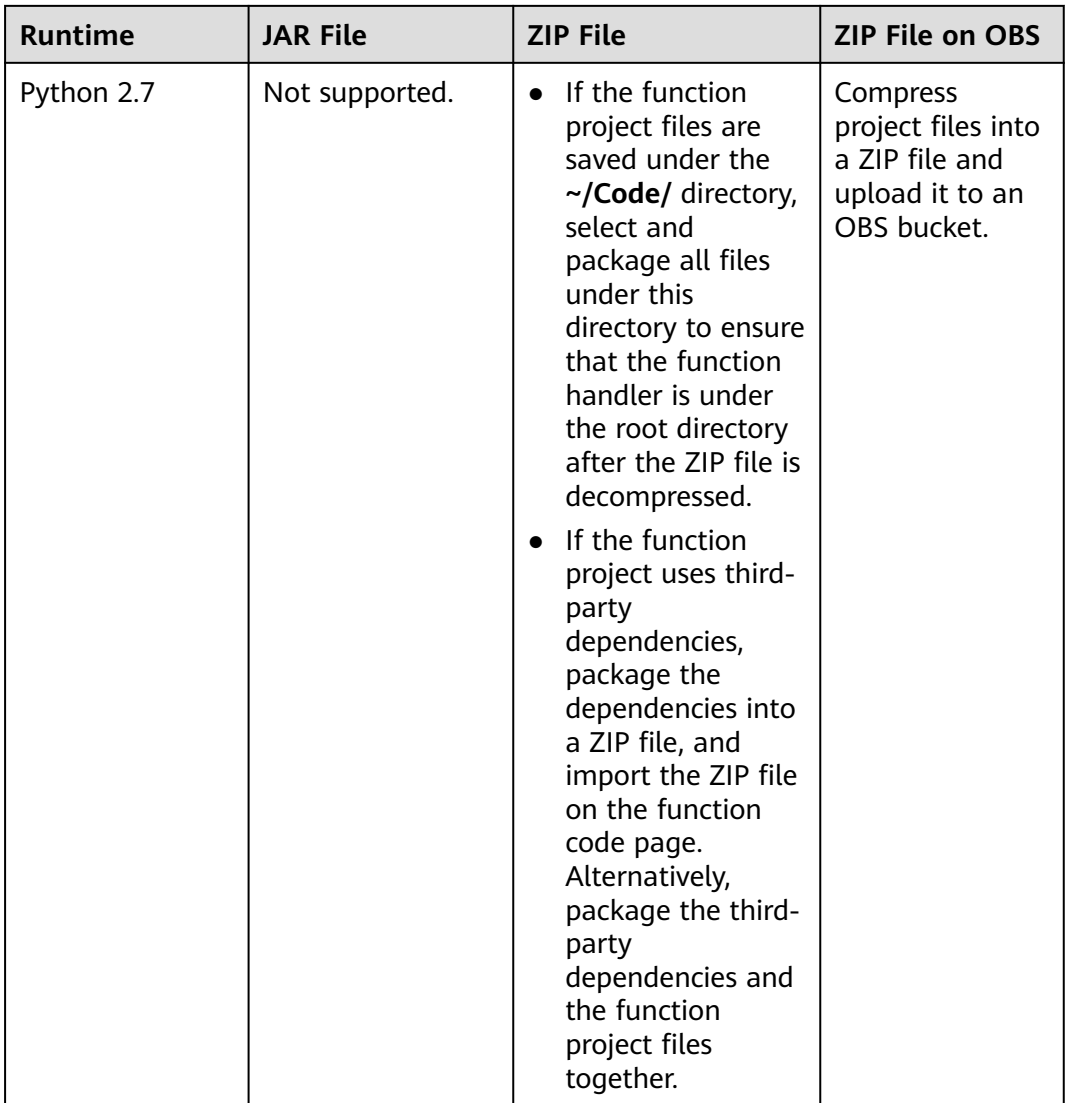

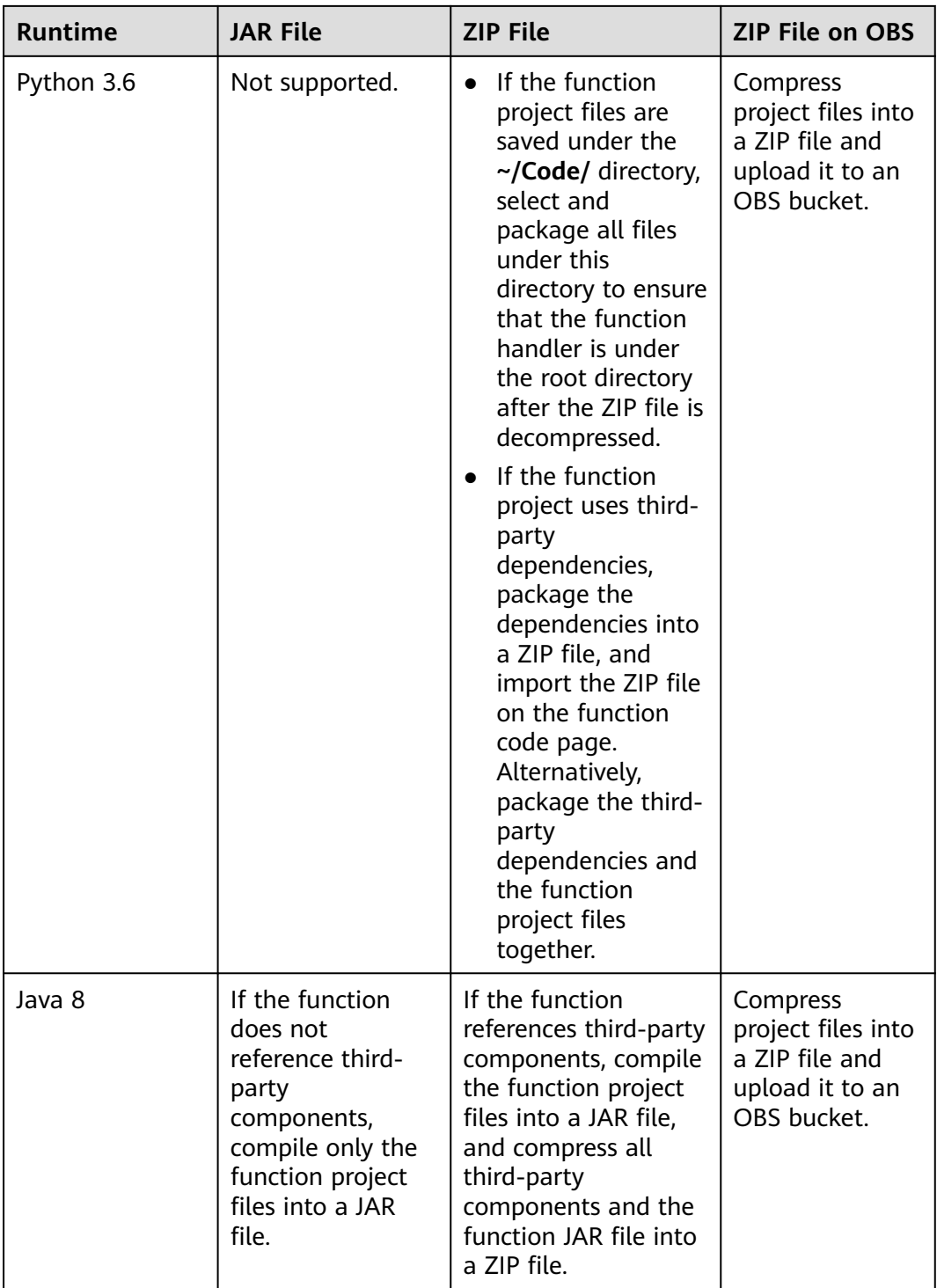

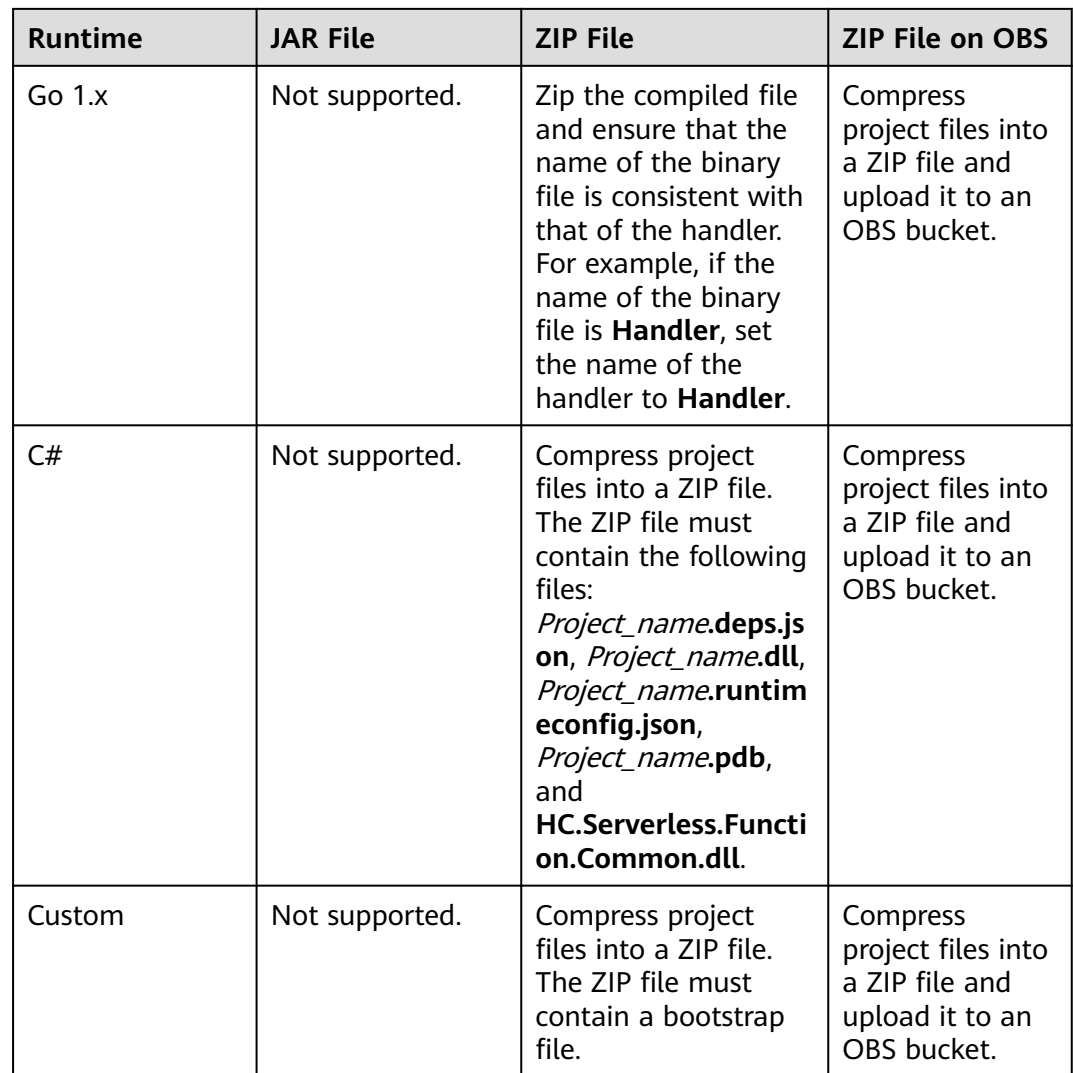

#### **Example ZIP Project Packages**

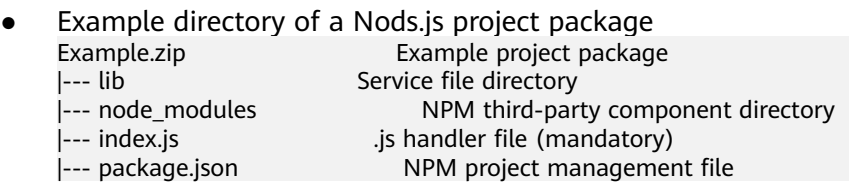

Example directory of a PHP project package<br>Example.zip Example project pack Example project package |--- ext Extension library directory |--- pear PHP extension and application repository<br>|--- index.php PHP handler file PHP handler file

Example directory of a Python project package<br>Example.zip Example project packag Example.zip Example project package |--- com Service file directory Third-party dependency PLI directory |--- index.py .py handler file (mandatory)<br>|--- watermark.py .py file for image watermal |--- watermark.py .py file for image watermarking Watermarked image

<span id="page-16-0"></span>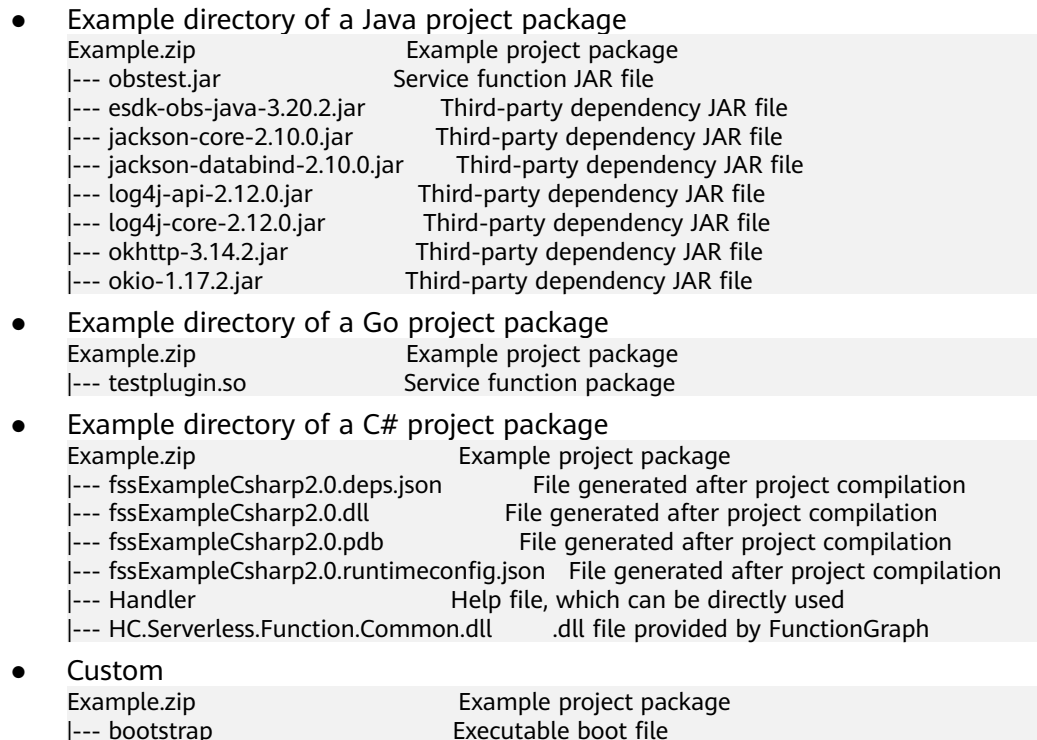

## **1.4 Referencing DLLs in Functions**

- By default, the root directory and the **lib** folder in this directory have been configured in the **LD\_LIBRARY\_PATH** environment variable. You only need to add dynamic link libraries (DLLs) here.
- You can directly modify the **LD\_LIBRARY\_PATH** variable in the code.
- If the dependent **.so** file is stored in another directory, you can specify it when setting the **LD\_LIBRARY\_PATH** environment variable.
- If a library in a mounted file system is used, specify its directory in the **LD\_LIBRARY\_PATH** variable on the **Configuration** tab page.

# **2 Initializer**

#### <span id="page-17-0"></span>**Overview**

An initializer is a logic entry for initializing functions. For a function with an initializer, FunctionGraph invokes the initializer to initialize the function and then invokes the handler to process function requests. For a function without an initializer, FunctionGraph only invokes the handler to process function requests.

#### **Applicable Scenario**

FunctionGraph executes a function in the following steps:

- 1. Allocate container resources to the function.
- 2. Download function code.
- 3. Use the runtime to load the function code.
- 4. Initialize the function.
- 5. Process the function request and return the result.

Steps **1**, **2**, and **3** are performed during a systematic cold start, ensuring a stable latency through proper resource scheduling and process optimization. Step **4** is performed during an application-layer cold start in complex scenarios, such as loading large models for deep learning, building database connection pools, and loading function dependencies.

To reduce the latency caused by an application-layer cold start, FunctionGraph provides the initializer to identify function initialization logic for proper resource scheduling.

#### **Benefits of the Initializer**

- Isolate function initialization and request processing to enable clearer program logic and better structured and higher-performance code.
- Ensure a smooth function upgrade to prevent performance loss during the application layer's cold start initialization. Enable new function instances to automatically execute initialization logic before processing requests.
- Identify the overhead of application layer initialization, and accurately determine the time for resource scaling and the quantity of required resources. This feature makes request latency more stable when the application load increases and more function instances are required.

If there are continuous requests and the function is not updated, the system may still reclaim or update existing containers. Although no code starts on the platform side, there are cold starts on the service side. The initializer can be used to ensure that requests can be processed properly.

#### **Features of the Initializer**

The initializer of each runtime has the following features:

No custom parameters

The initializer does not support custom parameters and only uses the variables in **context** for logic processing.

No return values

No values will be returned for initializer invocation.

Initialization timeout

You can set an initialization timeout  $($   $\leq$  300s) different from the timeout for invoking the handler.

**Execution duration** 

Function instances are processes that execute function logic in a container and automatically scale if the number of requests changes. When a new function instance is generated, the system invokes the initializer and then executes the handler logic if the invocation is successful.

One-time execution

After each function instance starts, the initializer can only be executed once. If an instance fails to execute the initializer, the instance is abandoned and another instance starts to execute the initializer. A maximum of three attempts are allowed. If the initializer is executed successfully, the instance will only process requests upon invocation and will no longer execute the initializer again within its lifecycle.

Naming rule

For all runtimes except Java, the initializer can be named in the format of [File name].[Initializer name], which is similar with the format of a handler name. For Java, a class needs to be defined to implement the predefined initializer.

**Billing** 

The initializer execution duration will be billed at the same rate as the function execution duration.

# **3 Node.js**

## <span id="page-19-0"></span>**3.1 Developing an Event Function**

#### **Function Syntax**

#### $\Box$  note

You are advised to use Node.js 12.13.

Node.js 6.10

Use the following syntax when creating a handler function in Node.js 6.10:

export.handler = function(event, context, callback)

- handler: name of the function that FunctionGraph invokes to execute your code. The name must be consistent with that you define when creating a function.
- event: event parameter defined for the function. The parameter is in JSON format.
- **context**: runtime information provided for executing the function. For details, see **[SDK APIs](#page-20-0)**.
- **callback**: used to return the defined **err** and **message** information to the frontend. The general syntax is **callback(err, message)**. You can define the error or message content, for example, a character string.
- Function handler: **index.handler**.

The function handler is in the format of [File name]. [Function name]. For example, if you set the handler to **index.handler** in your function, FunctionGraph will load the handler function defined in the **index.js** file.

● Node.js 8.10, Node.js 10.16, Node.js 12.13, and Node.js 14.18

Node.js 8.10, Node.js 10.16, Node.js 12.13, and Node.js 14.18 are compatible with the APIs of Node.js 6.10, and supports an **async** handler.

exports.handler = async (event, context, callback [optional]) => { return data;} Responses are output through **return**.

#### <span id="page-20-0"></span>**Node.js Initializer**

FunctionGraph supports the following Node.js runtimes:

- $\bullet$  Node.js6.10 (runtime = Node.js6)
- Node.js8.10 (runtime = Node.js8)
- $\bullet$  Nodejs10.16(runtime = Node.js10)
- Nodejs12.13(runtime = Node.js12)
- $\bullet$  Node.js14.18(runtime = Node.js14)
- $Node.is16.17(runtime = Node.is16)$
- $Node.is18.15(runtime = Node.is18)$

Initializer syntax:

#### [File name].[Initializer name]

For example, if the initializer is named **index.initializer**, FunctionGraph loads the initializer function defined in the **index.js** file.

To use Node.js to build initialization logic, define a Node.js function as the initializer. The following is a simple initializer:

```
exports.initializer = function(context, callback) {
    callback(null, '');
   };
```
**Function Name** 

The function name **exports.initializer** must be the initializer function name specified for a function.

For example, if the initializer is named **index.initializer**, FunctionGraph loads the initializer function defined in the **index.js** file.

● context

The **context** parameter contains the runtime information about a function. For example, request ID, temporary AK, and function metadata.

callback

The **callback** parameter is used to return the invocation result. The signature of this parameter is **function(err, data)**, which is the same as that of the common **callback** parameter used in Node.js. If the value of **err** is not null, the function will return **HandledInitializationError**. The value of **data** is invalid because no value will be returned for function initialization. You can set the **data** parameter to null by referring to the previous example.

#### **SDK APIs**

**Table 3-1** describes the context methods provided by FunctionGraph.

**Table 3-1** Context methods

| <b>Method</b>  | <b>Description</b>    |
|----------------|-----------------------|
| getRequestID() | Obtains a request ID. |

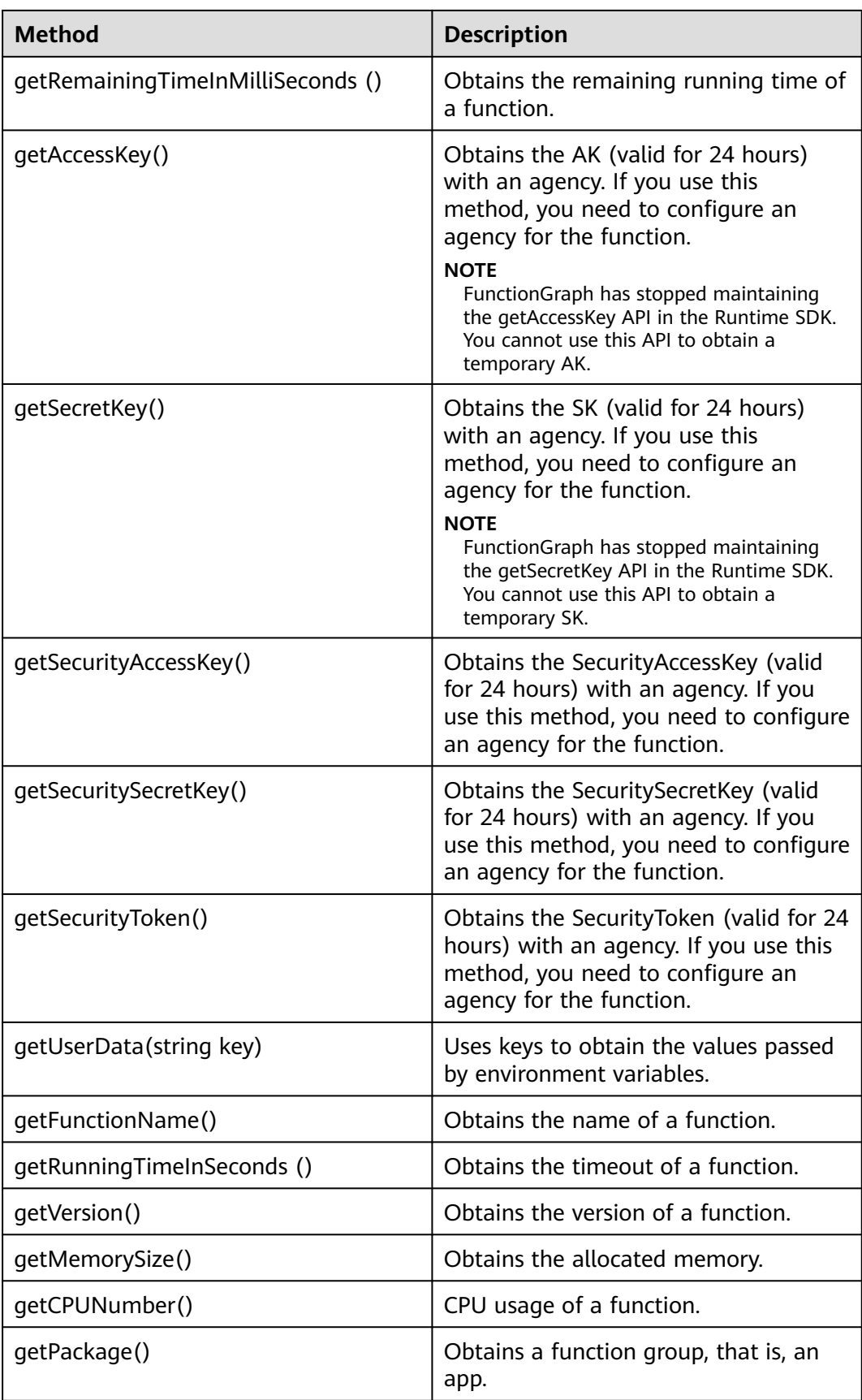

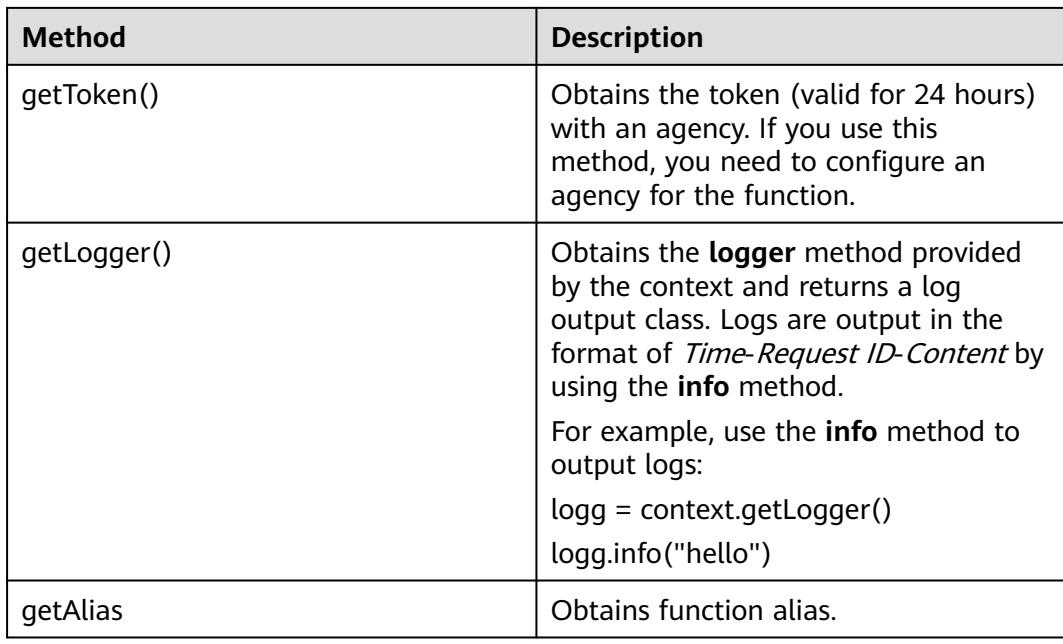

### A WARNING

Results returned by using the **getToken()**, **getAccessKey()**, and **getSecretKey()** methods contain sensitive information. Exercise caution when using these methods.

### **Execution Result**

The execution result consists of the function output, summary, and log output.

| <b>Parame</b><br>ter          | <b>Successful Execution</b>                                                                                                    | <b>Failed Execution</b>                                                                                                    |
|-------------------------------|----------------------------------------------------------------------------------------------------|----------------------------------------------------------------------------------------------------|
| <b>Functio</b><br>n<br>Output | The defined function output<br>information is returned.                                                                                    | A JSON file that contains<br>errorMessage and errorType is<br>returned. The format is as follows:<br>"errorMessage": "",<br>"errorType":"",<br>errorMessage: Error message<br>returned by the runtime.<br>errorType: Error type. |
| Summa<br>ry                   | <b>Request ID, Memory</b><br><b>Configured, Execution</b><br><b>Duration, Memory Used,</b><br>and <b>Billed Duration</b> are<br>displayed. | Request ID, Memory Configured,<br><b>Execution Duration, Memory Used,</b><br>and Billed Duration are displayed.                                                                                                    |

**Table 3-2** Description of the execution result

<span id="page-23-0"></span>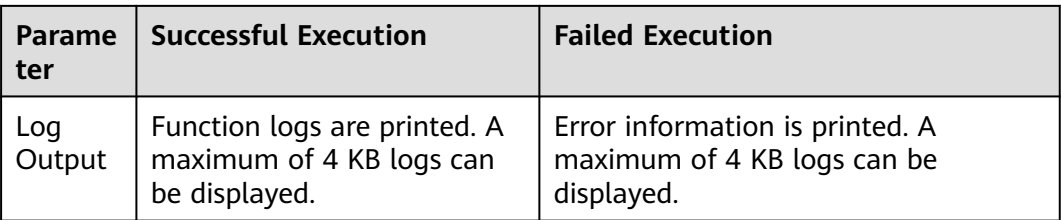

## **3.2 Creating a Dependency**

**You are advised to create function dependencies in EulerOS.** If other OSs are used, an error may occur due to underlying dependent libraries. For example, the dynamic link library cannot be found.

#### $\Box$  Note

● If the modules to be installed need dependencies such as **.dll**, **.so**, and **.a**, archive them to a **.zip** package.

#### **Creating a Dependency for a Node.js Function**

Ensure that the corresponding Node.js version has been installed in the environment.

To install the MySQL dependency for a Node.js 8.10 function, run the following command:

npm install mysql --save

The **node\_modules** folder is generated under the current directory.

Linux OS

Run the following command to generate a ZIP package. zip -rq mysql-node8.10.zip node\_modules

The required dependency is generated.

Windows OS

Compress **node\_modules** into a ZIP file.

To install multiple dependencies, create a **package.json** file first. For example, enter the following content into the **package.json** file and then run the following command:

```
{
    "name": "test",
    "version": "1.0.0",
    "dependencies": {
       "redis": "~2.8.0",
       "mysql": "~2.17.1"
    }
}
npm install --save
```
#### $\Box$  note

Do not run the **CNPM** command to generate Node.js dependencies.

Compress **node\_modules** into a ZIP package. This generates a dependency that contains both MySQL and Redis.

For other Node.js versions, you can create dependencies in the way stated above.

# **4 Python**

## <span id="page-25-0"></span>**4.1 Developing an Event Function**

#### **Function Syntax**

#### $\Box$  Note

You are advised to use Python 3.6.

FunctionGraph supports Python 2.7, Python 3.6, and Python 3.9.

Syntax for creating a handler function in Python:

def handler (event, context)

- **handler**: name of the function that FunctionGraph invokes to execute your code. The name must be consistent with that you define when creating a function.
- event: event parameter defined for the function. The parameter is in JSON format.
- **Context:** runtime information provided for executing the function. For details, see **[SDK APIs](#page-26-0)**.

#### **Python Initializer**

FunctionGraph supports the following Python runtimes:

- Python 2.7 (runtime =  $python2.7$ )
- Python 3.6 (runtime  $=$  python3)
- Python 3.9 (runtime =  $python3$ )

Initializer syntax:

#### [File name].[Initializer name]

For example, if the initializer is named **main.my\_initializer**, FunctionGraph loads the my\_initializer function defined in the **main.py** file.

<span id="page-26-0"></span>To use Python to build initialization logic, define a Python function as the initializer. The following is a simple initializer (Python 2.7 is used as an example):

def my\_initializer(context): print 'hello world!'

● Function Name

The function name **my\_initializer** must be the initializer function name specified for a function. For example, if the initializer is named **main.my\_initializer**, FunctionGraph loads the my\_initializer function defined in the **main.py** file.

context

The **context** parameter contains the runtime information about a function. For example, request ID, temporary AK, and function metadata.

#### **SDK APIs**

**Table 4-1** describes the context methods provided by FunctionGraph.

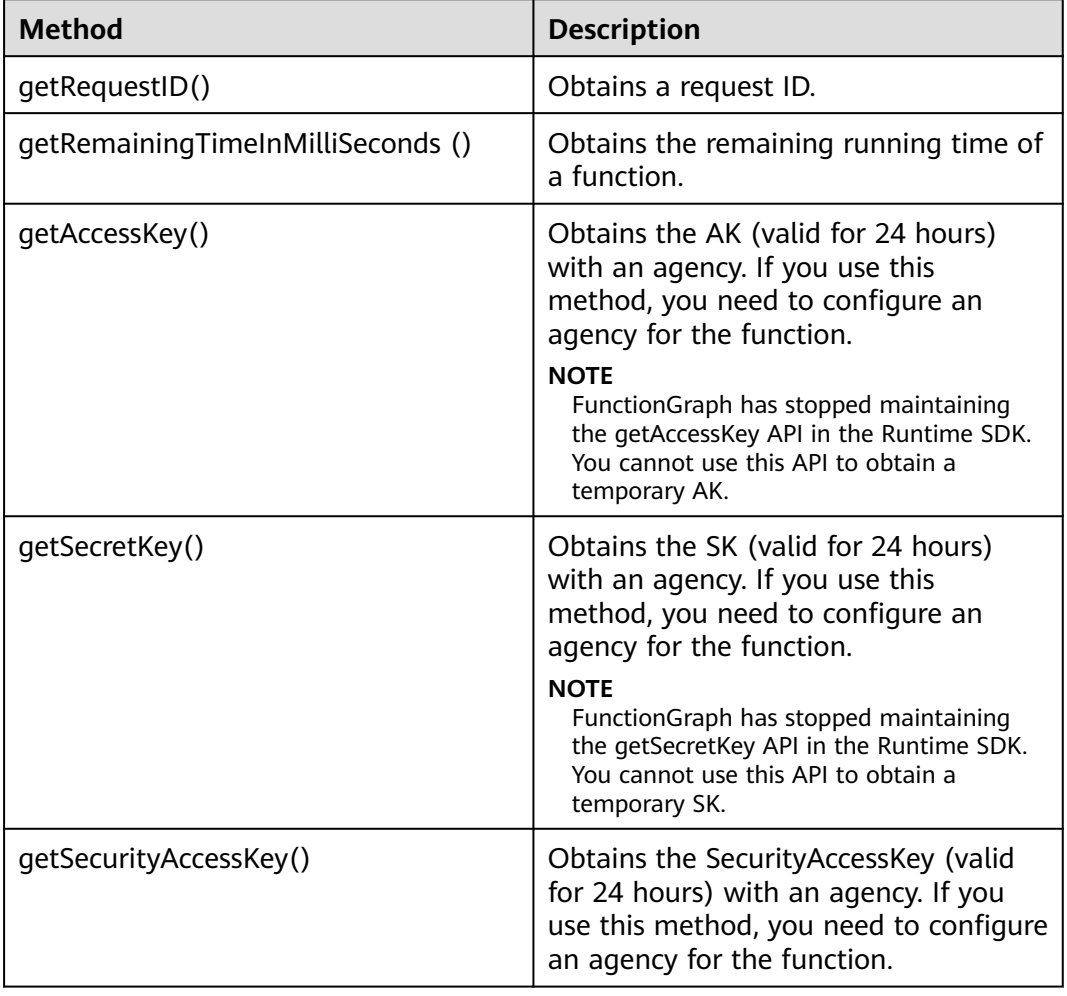

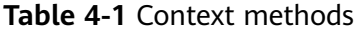

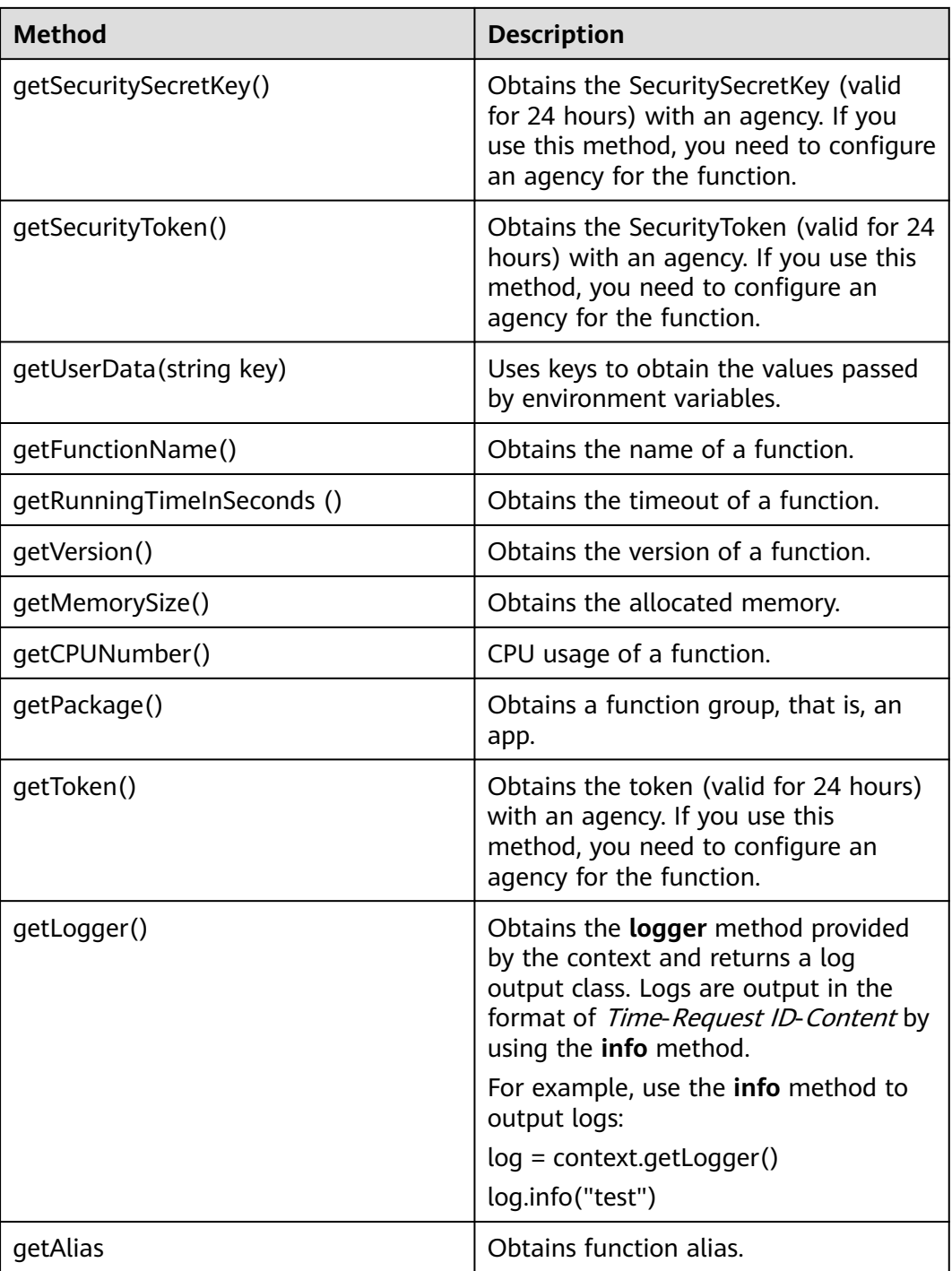

### A WARNING

Results returned by using the **getToken()**, **getAccessKey()**, and **getSecretKey()** methods contain sensitive information. Exercise caution when using these methods.

#### <span id="page-28-0"></span>**Execution Result**

The execution result consists of the function output, summary, and log output.

| Parame<br>ter          | <b>Successful Execution</b>                                                                                                    | <b>Failed Execution</b>                                                                                                    |
|------------------------|----------------------------------------------------------------------------------------------------|----------------------------------------------------------------------------------------------------|
| Functio<br>n<br>Output | The defined function output<br>information is returned.                                                                                    | A JSON file that contains<br>errorMessage, errorType, and<br>stackTrace is returned. The format is<br>as follows:<br>"errorMessage": "",<br>"errorType": "",<br>"stackTrace": [] |
|                        |                                                                                                    | errorMessage: Error message<br>returned by the runtime.                                                                                                    |
|                        |                                                                                                    | errorType: Error type.                                                                                                    |
|                        |                                                                                                    | stackTrace: Stack error information<br>returned by the runtime.                                                                                                    |
| Summa<br>ry            | <b>Request ID, Memory</b><br><b>Configured, Execution</b><br><b>Duration, Memory Used,</b><br>and <b>Billed Duration</b> are<br>displayed. | <b>Request ID, Memory Configured,</b><br><b>Execution Duration, Memory Used,</b><br>and Billed Duration are displayed.                                                           |
| Log<br>Output          | Function logs are printed. A<br>maximum of 4 KB logs can<br>be displayed.                                                                  | Error information is printed. A<br>maximum of 4 KB logs can be<br>displayed.                                                                                                    |

**Table 4-2** Description of the execution result

## **4.2 Creating a Dependency**

**You are advised to create function dependencies in EulerOS.** If other OSs are used, an error may occur due to underlying dependent libraries. For example, the dynamic link library cannot be found.

#### $\Box$  Note

● If the modules to be installed need dependencies such as **.dll**, **.so**, and **.a**, archive them to a **.zip** package.

#### **Creating a Dependency for a Python Function**

Ensure that the Python version of the packaging environment is the same as that of the function. For Python 2.7, Python 2.7.12 or later is recommended. For Python 3.6, Python 3.6.3 or later is recommended.

To install the PyMySQL dependency for a Python 2.7 function in the local **/tmp/ pymysql** directory, run the following command:

pip install PyMySQL --root /tmp/pymysql

After the command is successfully executed, go to the **/tmp/pymysql** directory:

cd /tmp/pymysql/

Go to the **site-packages** directory (generally, **usr/lib64/python2.7/sitepackages/**) and then run the following command:

zip -rq pymysql.zip \*

The required dependency is generated.

#### $\Box$  Note

To install the local wheel installation package, run the following command:

pip install piexif-1.1.0b0-py2.py3-none-any.whl --root /tmp/piexif

//Replace **piexif-1.1.0b0-py2.py3-none-any.whl** with the actual installation package name.

# **5 Java**

## <span id="page-30-0"></span>**5.1 Developing an Event Function**

## **5.1.1 Developing Functions in Java (Using Eclipse)**

#### **Function Syntax**

The following is the syntax for creating a handler function in Java:

Scope Return parameter Function name (User-defined parameter, Context)

- Scope: It must be defined as **public** for the function that FunctionGraph invokes to execute your code.
- Return parameter: user-defined output, which is converted into a character string and returned as an HTTP response. The HTTP response is a JSON string.
- **Function name: user-defined function name.**
- User-defined parameter. FunctionGraph supports only one user-defined parameter. For complex parameters, define them as an object and provide data through JSON strings. When invoking a function, FunctionGraph parses the JSON strings as an object.
- Context: runtime information provided for executing the function. For details, see **[SDK APIs](#page-31-0)**.

When creating a function in Java, define a handler in the format of *[Package*] name].[Class name].[Function name].

#### **Java Initializer**

FunctionGraph supports the following Java runtime:

Java 8 (runtime = Java8) Initializer syntax: **[Package name].[Class name].[Execution function name]** <span id="page-31-0"></span>For example, if the initializer is named **com.Demo.my\_initializer**, FunctionGraph loads the my\_initializer function defined in the **com** file.

To use Java to build initialization logic, define a Java function as the initializer. The following is a simple initializer:

public void my\_initializer(Context context)

```
{
RuntimeLogger log = context.getLogger();
log.log(String.format("ak:%s", context.getAccessKey()));
}
```
**Function Name** 

The function name **my\_initializer** must be the initializer function name specified for a function.

For example, if the initializer is named **com.Demo.my\_initializer**, FunctionGraph loads the my\_initializer function defined in the **com** file.

context

The **context** parameter contains the runtime information about a function. For example, request ID, temporary AK, and function metadata.

#### **SDK APIs**

The **[Java SDK](https://function-community.obs.cn-north-1.myhuaweicloud.com/sdk/java/fss-java-sdk-2.0.5.zip)** (verification file: **[fss-java-sdk-2.0.5.sha256](https://function-community.obs.cn-north-1.myhuaweicloud.com/sdk/java/fss-java-sdk-2.0.5.sha256)**) provides context and logging APIs.

● Context APIs

The context APIs are used to obtain the context, such as agency AK/SK, current request ID, allocated memory space, and number of CPUs, required for executing a function.

**Table 5-1** describes the context APIs provided by FunctionGraph.

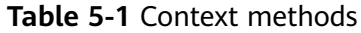

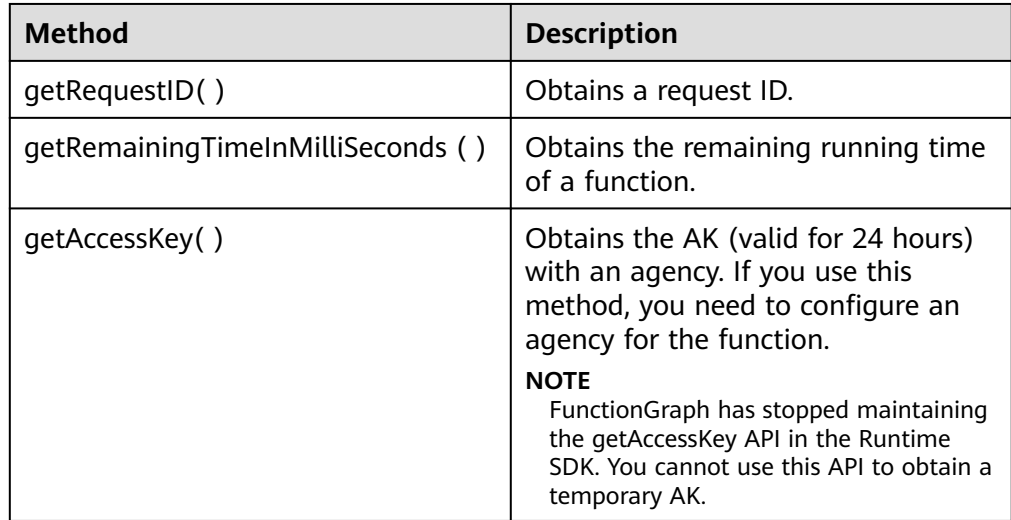

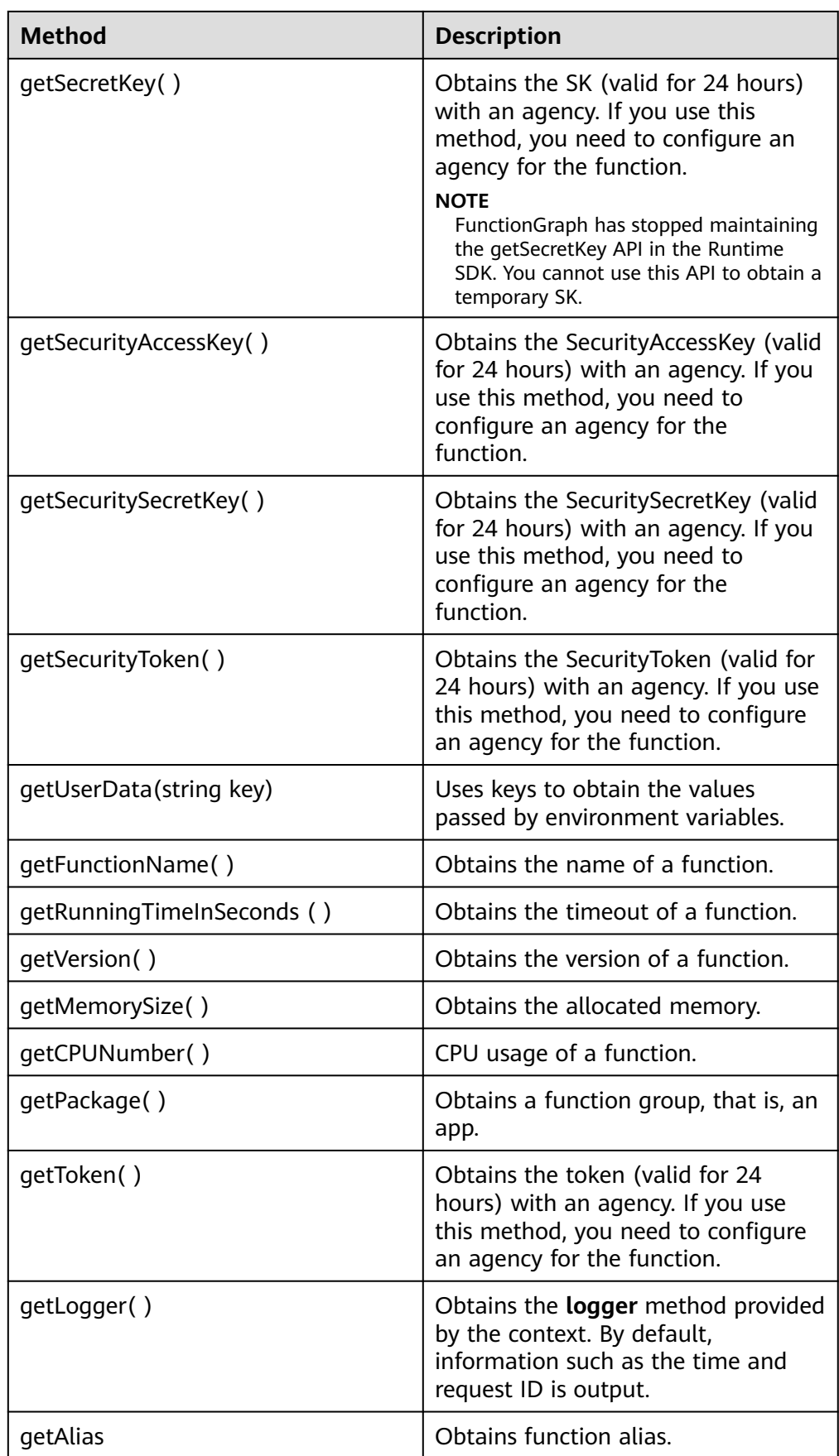

#### A WARNING

Results returned by using the **getToken()**, **getAccessKey()**, and **getSecretKey()** methods contain sensitive information. Exercise caution when using these methods.

● Logging API

**Table 5-2** describes the logging API provided in the Java SDK.

**Table 5-2** Logging API

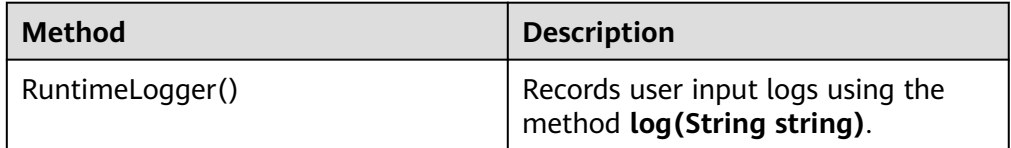

#### **Execution Result**

The execution result consists of the function output, summary, and log output.

| <b>Parame</b><br>ter          | <b>Successful Execution</b>                                                                                                    | <b>Failed Execution</b>                                                                                                    |
|-------------------------------|----------------------------------------------------------------------------------------------------|----------------------------------------------------------------------------------------------------|
| <b>Functio</b><br>n<br>Output | The defined function output<br>information is returned.                                                                                    | A JSON file that contains<br>errorMessage and stackTrace is<br>returned. The format is as follows:<br>"errorMessage": "",<br>"stackTrace": []<br>errorMessage: Error message<br>returned by the runtime.<br><b>stackTrace:</b> Stack error information<br>returned by the runtime. |
| Summa<br>ry                   | <b>Request ID, Memory</b><br><b>Configured, Execution</b><br><b>Duration, Memory Used,</b><br>and <b>Billed Duration</b> are<br>displayed. | <b>Request ID, Memory Configured,</b><br><b>Execution Duration, Memory Used,</b><br>and Billed Duration are displayed.                                                                                                    |
| Log<br>Output                 | Function logs are printed. A<br>maximum of 4 KB logs can<br>be displayed.                                                                  | Error information is printed. A<br>maximum of 4 KB logs can be<br>displayed.                                                                                                    |

**Table 5-3** Description of the execution result

## <span id="page-34-0"></span>**5.2 Creating a Dependency**

**You are advised to create function dependencies in EulerOS.** If other OSs are used, an error may occur due to underlying dependent libraries. For example, the dynamic link library cannot be found.

#### $\Box$  Note

● If the modules to be installed need dependencies such as **.dll**, **.so**, and **.a**, archive them to a **.zip** package.

When you compile a function using Java, dependencies need to be compiled locally.

# **6 Go**

## <span id="page-35-0"></span>**6.1 Developing an Event Function**

#### **Function Syntax**

Syntax for creating a handler function in Go:

func Handler (payload []byte, ctx context.RuntimeContext)

- **Handler**: name of the handler function.
- **payload**: event parameter defined for the function. The parameter is in JSON format.
- **ctx**: runtime information provided for executing the function. For details, see **SDK APIs**.

#### **SDK APIs**

The Go SDK provides context, and logging APIs. .

● Context APIs

The context APIs are used to obtain the context, such as agency AK/SK, current request ID, allocated memory space, and number of CPUs, required for executing a function.

**Table 6-1** describes the context APIs provided by FunctionGraph.

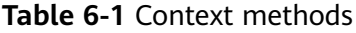

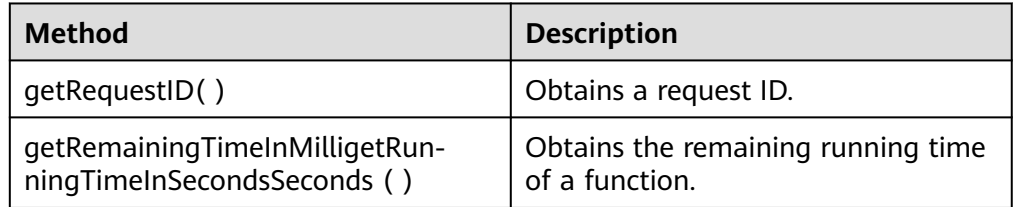

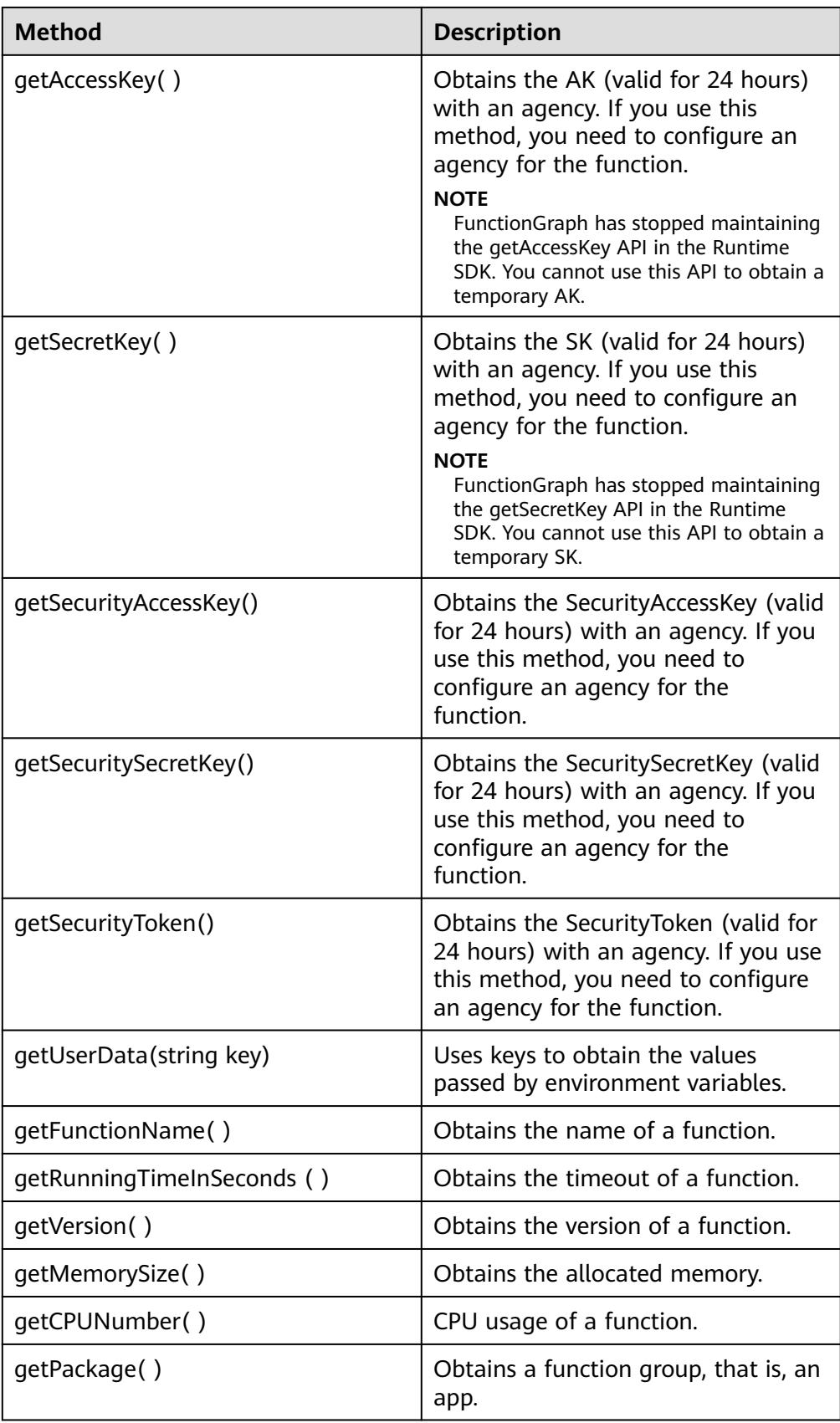

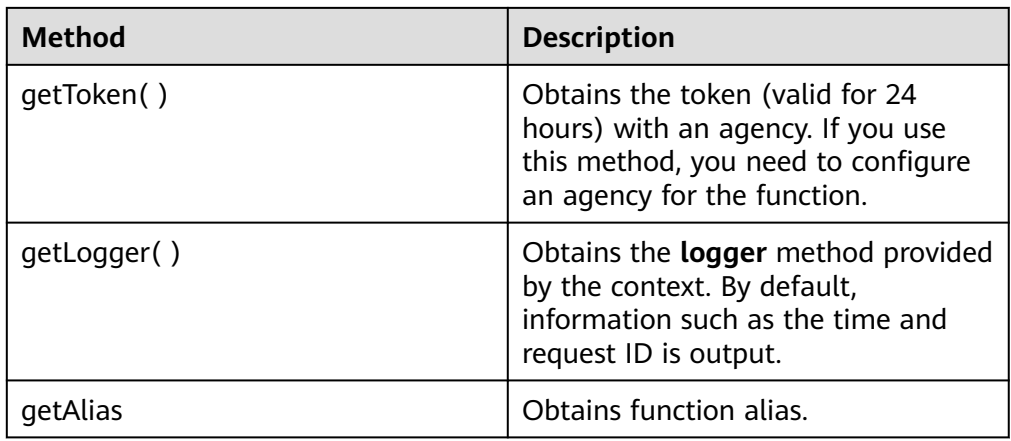

#### WARNING

Results returned by using the **GetToken()**, **GetAccessKey()**, and **GetSecretKey()** methods contain sensitive information. Exercise caution when using these methods.

● **Table 6-2** describes the logging API provided in the Go SDK.

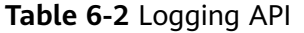

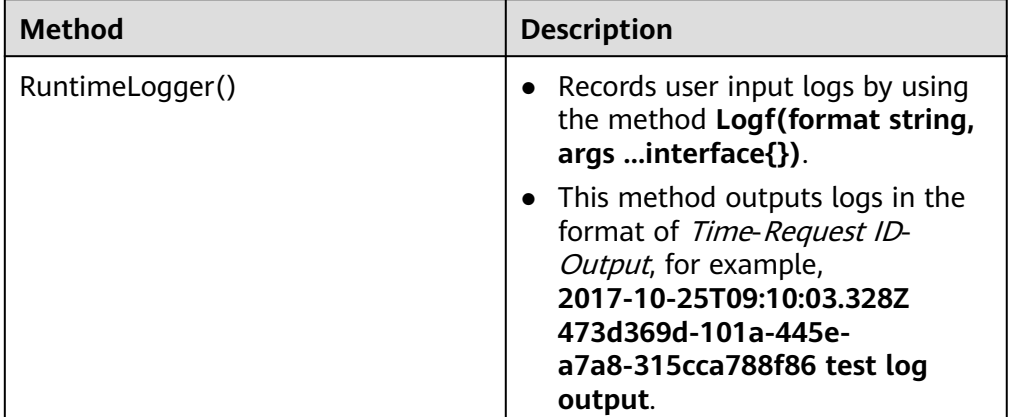

### **Execution Result**

The execution result consists of the function output, summary, and log output.

| Parame<br>ter                 | <b>Successful Execution</b>                                                                                                    | <b>Failed Execution</b>                                                                                                    |
|-------------------------------|----------------------------------------------------------------------------------------------------|----------------------------------------------------------------------------------------------------|
| <b>Functio</b><br>n<br>Output | The defined function output<br>information is returned.                                                                             | A JSON file that contains<br>errorMessage and errorType is<br>returned. The format is as follows:<br>"errorMessage": "",<br>"errorType":"",<br>errorMessage: Error message<br>returned by the runtime.<br>errorType: Error type. |
| Summa<br>ry                   | <b>Request ID, Memory</b><br><b>Configured, Execution</b><br><b>Duration, Memory Used,</b><br>and Billed Duration are<br>displayed. | Request ID, Memory Configured,<br><b>Execution Duration, Memory Used,</b><br>and Billed Duration are displayed.                                                                                                    |
| Log<br>Output                 | Function logs are printed. A<br>maximum of 4 KB logs can<br>be displayed.                                                           | Error information is printed. A<br>maximum of 4 KB logs can be<br>displayed.                                                                                                    |

**Table 6-3** Description of the execution result

# **7 Development Tools**

## <span id="page-39-0"></span>**7.1 Visual Studio Code Plug-in**

**Step 1** Download the **[Visual Studio Code plug-in](https://functionstage-examples.obs.cn-north-1.myhuaweicloud.com/functiongraph-tools-0.0.2.vsix)**.

**Step 2** Manually install **funcitongraph-tools**, as shown in **[Figure 7-1](#page-40-0)**.

<span id="page-40-0"></span>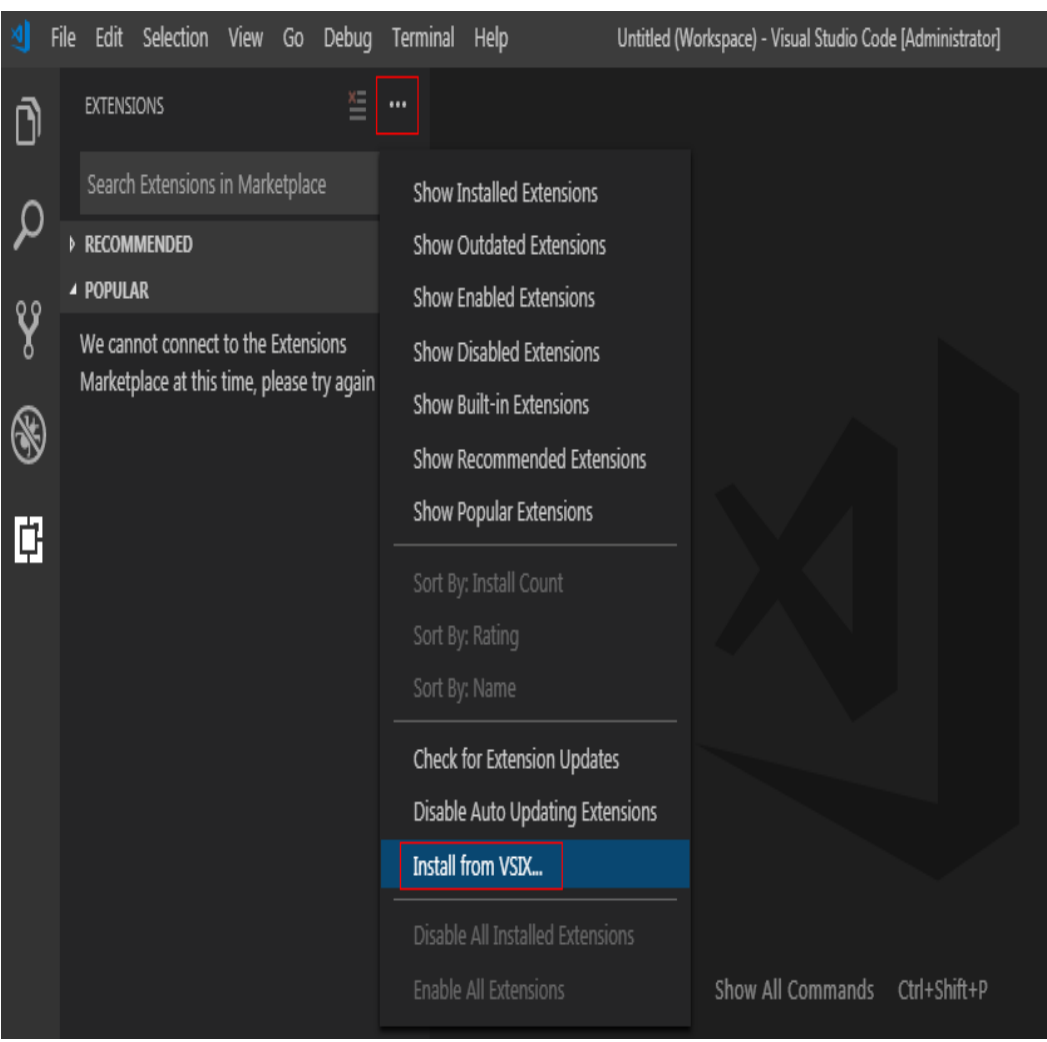

**Figure 7-1** Installing funcitongraph-tools

**Step 3** Add the folder in which the installation file is located, as shown in **[Figure 7-2](#page-41-0)**.

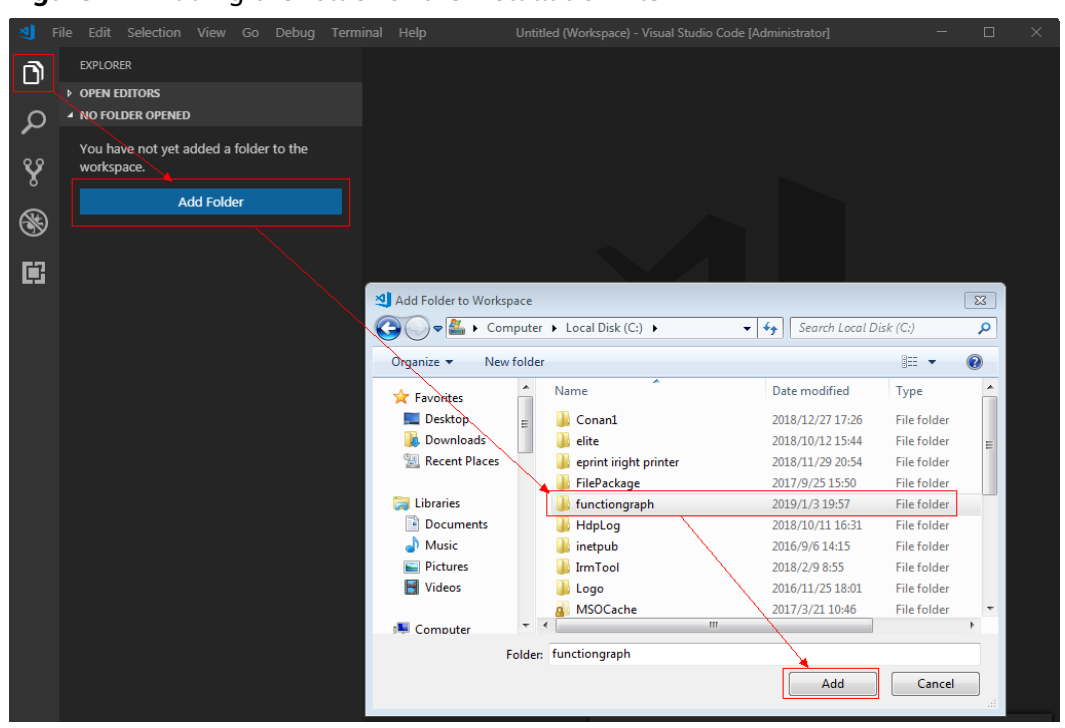

<span id="page-41-0"></span>**Figure 7-2** Adding the folder of the installation file

**Step 4** Right-click, choose **fgs.createFunction** from the shortcut menu, and select a runtime to create a function, as shown in **[Figure 7-3](#page-42-0)**.

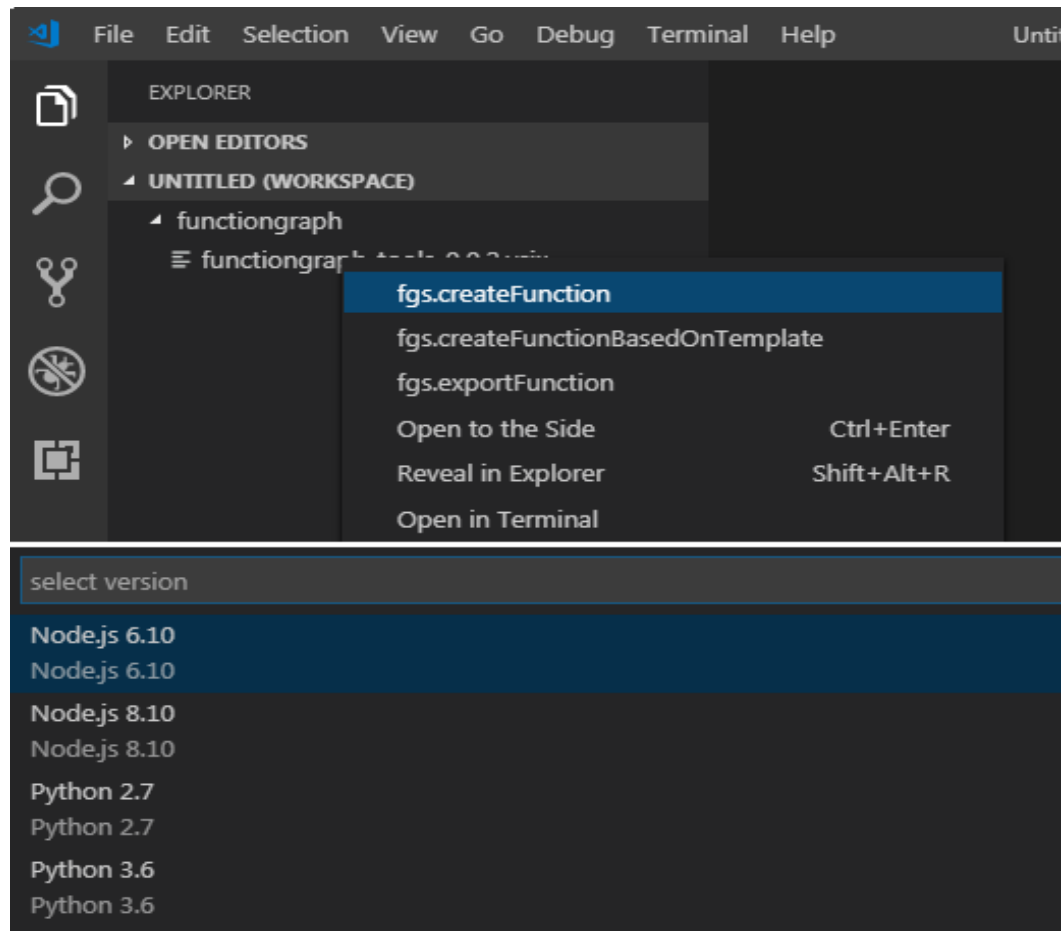

#### <span id="page-42-0"></span>**Figure 7-3** Creating a function

After a function is created, the **functiongraph.yaml** and **index.js** files are automatically generated, as shown in **Figure 7-4**.

#### **Figure 7-4** Configuration files

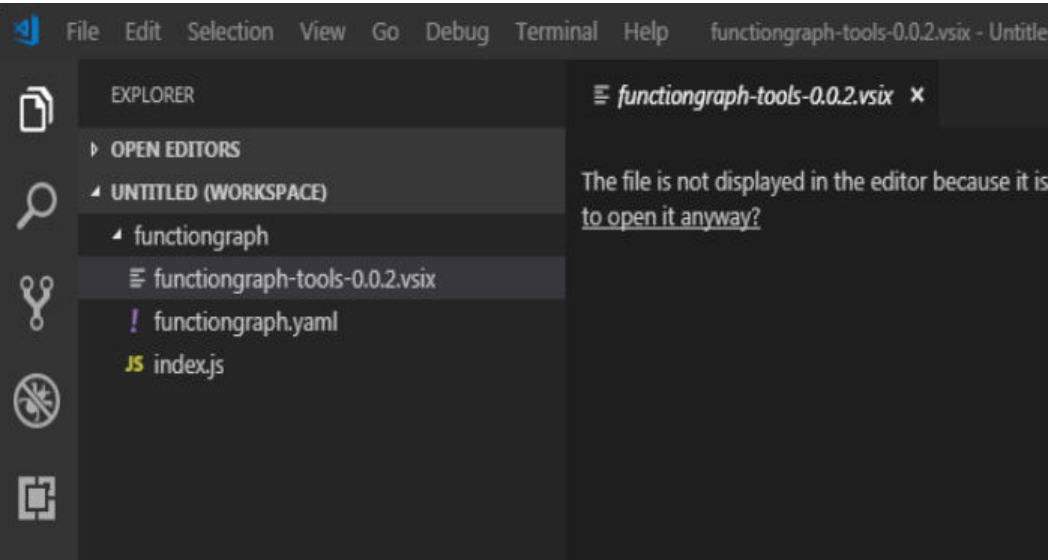

- <span id="page-43-0"></span>**Step 5** Right-click and choose **fgs.createFunctionBasedOnTemplate** from the shortcut menu to create a function template.
- **Step 6** Right-click and choose **fgs.exportFunction** from the shortcut menu to export a function. Then you can upload the function to FunctionGraph.

**----End**

## **7.2 Eclipse Plug-in**

Currently, FunctionGraph does not provide Java function templates and only allows you to upload Java function packages through OBS. With the Eclipse plugin, you can quickly create Java function templates, package function project files, upload function packages to OBS, and deploy functions.

- **Step 1** Obtain the **[Eclipse plug-in](https://functionstage-community.obs.cn-north-1.myhuaweicloud.com/plugin/java-ide-plugin.zip)** (software package verification file: **[Eclipse plug](https://functionstage-community.obs.cn-north-1.myhuaweicloud.com/plugin/java-ide-plugin.zip.sha256)[in.sha256](https://functionstage-community.obs.cn-north-1.myhuaweicloud.com/plugin/java-ide-plugin.zip.sha256)**).
- **Step 2** Put the Eclipse plug-in package (.jar or .zip) in the **plugins** folder under the Eclipse installation directory. Then restart Eclipse. **Figure 7-5** shows the Eclipse installation directory.

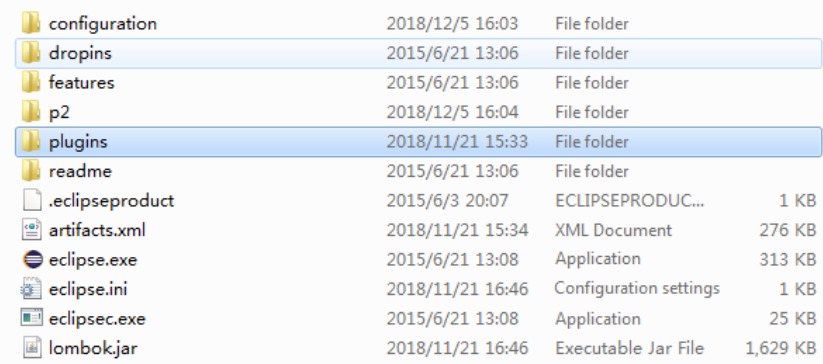

**Figure 7-5** Installing the Eclipse plug-in

**Step 3** Open Eclipse and choose **File** > **New** > **Other**, as shown in **[Figure 7-6](#page-44-0)**.

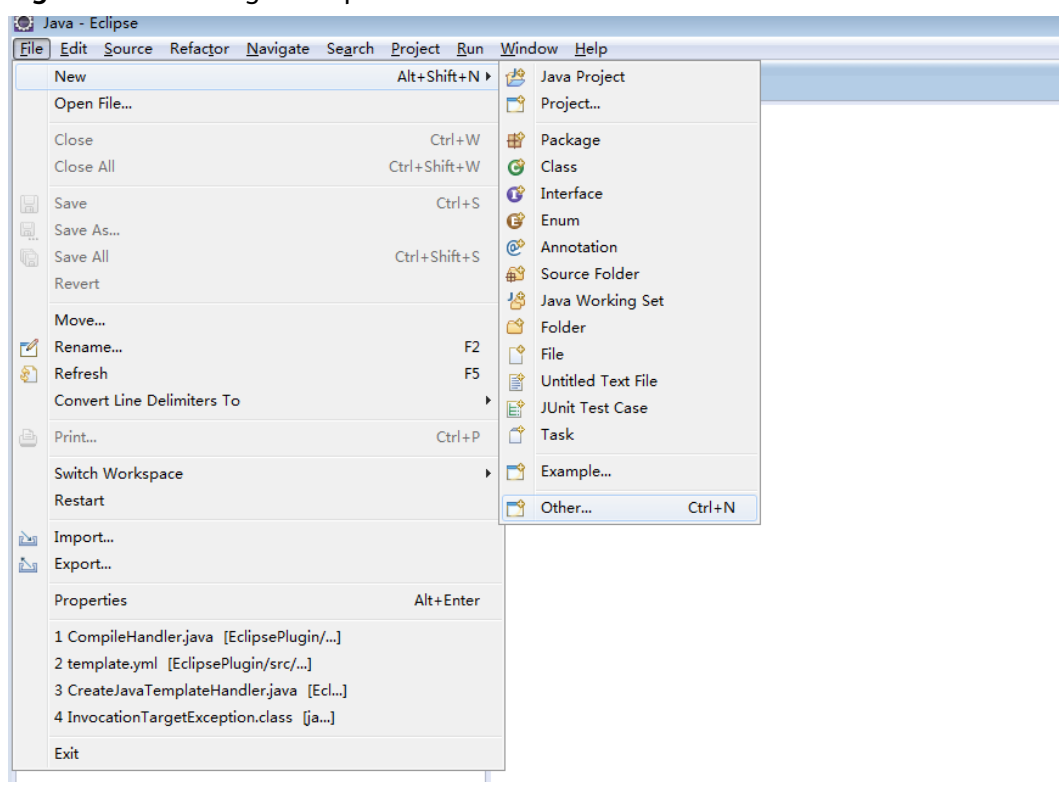

#### <span id="page-44-0"></span>**Figure 7-6** Creating a template

**Step 4** Choose **FunctionGraph** > **Default Java project**, as shown in **[Figure 7-7](#page-45-0)**.

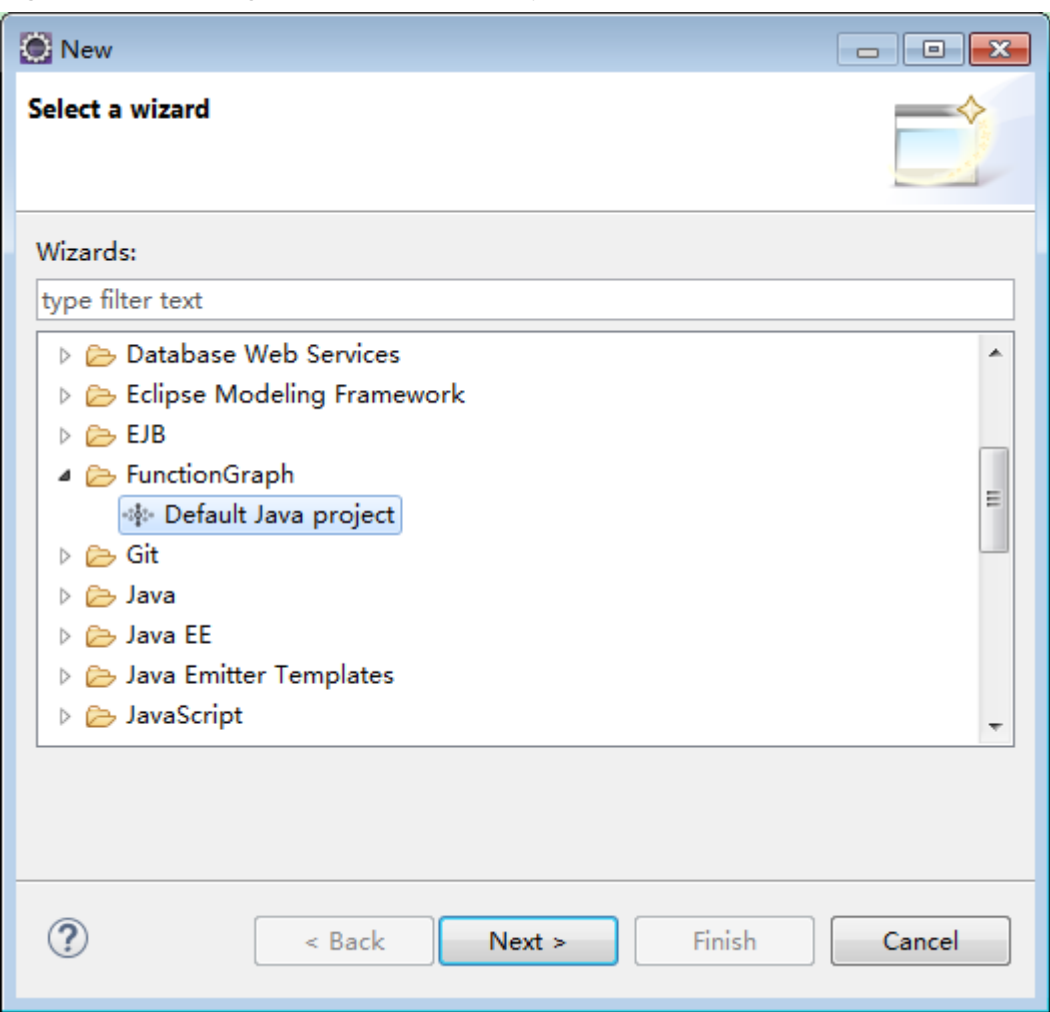

<span id="page-45-0"></span>**Figure 7-7** Selecting the default Java template

**Step 5** Enter a project name, specify a project directory (or use the default directory), and click **Finish**, as shown in **[Figure 7-8](#page-46-0)**.

<span id="page-46-0"></span>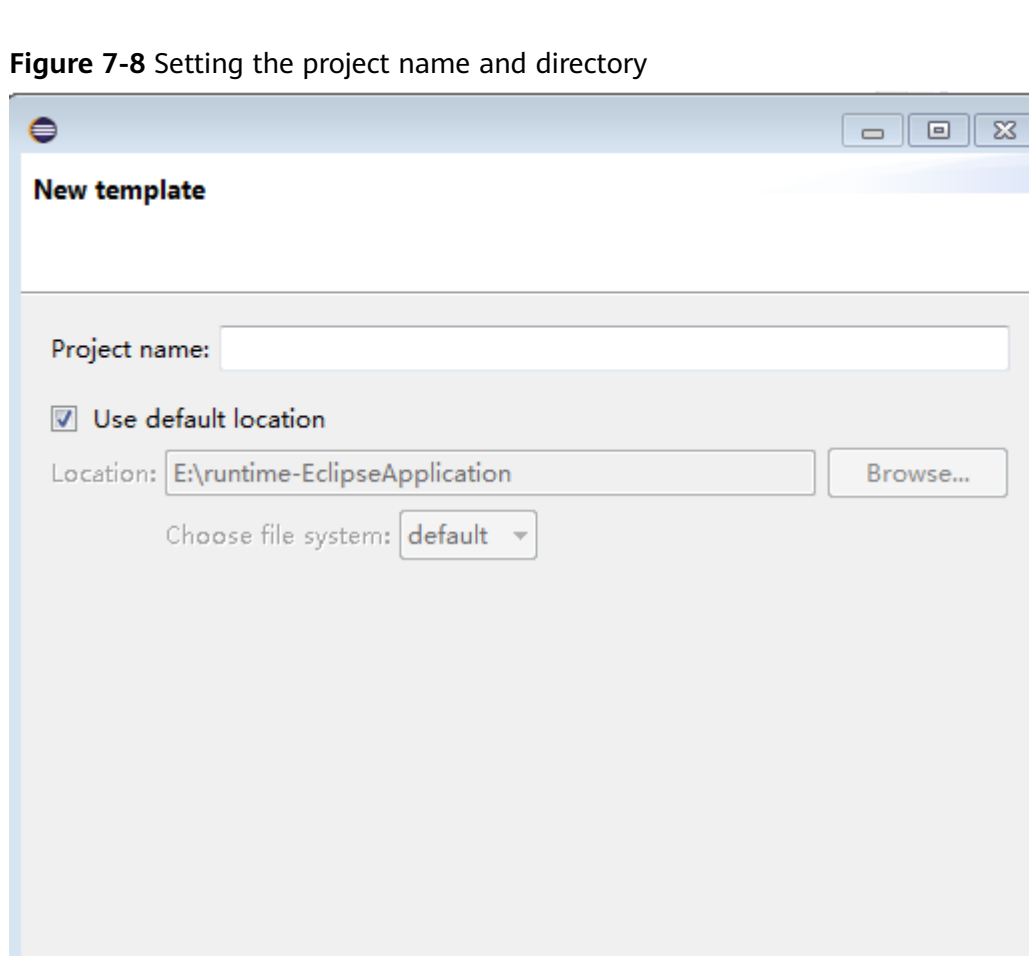

**----End**

 $\circledR$ 

## **7.3 PyCharm Plug-in**

With PyCharm, you can quickly generate Python templates, package project files, and deploy Python functions.

 $Next >$ 

Finish

Cancel

- **Step 1** Obtain the **[plug-in](https://functionstage-community.obs.cn-north-1.myhuaweicloud.com/plugin/python-ide-plugin-0.0.1.zip)** (**[Plug-in.sha256](https://functionstage-community.obs.cn-north-1.myhuaweicloud.com/plugin/python-ide-plugin-0.0.1.zip.sha256)**) .
- **Step 2** Run JetBrains PyCharm. Choose **File** > **Settings**, choose **Plugins** in the left pane, and then click **Install Plugin from Disk** in the upper right corner, as shown in **[Figure 7-9](#page-47-0)**.

< Back

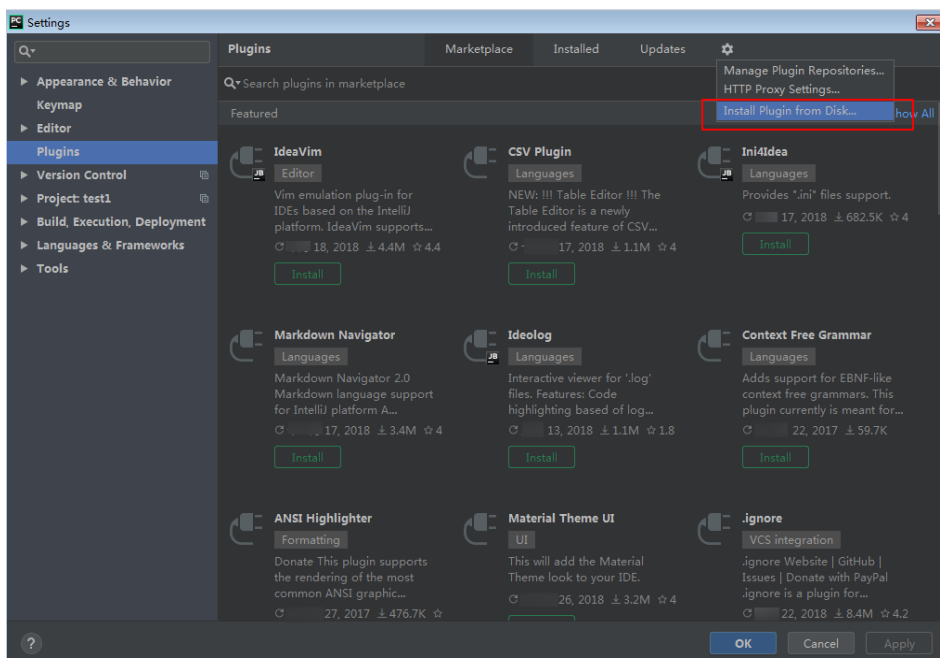

<span id="page-47-0"></span>**Figure 7-9** Installing the plug-in

**Step 3** Select the plug-in package you want to install, and click **OK**, as shown in **[Figure](#page-48-0) [7-10](#page-48-0)**.

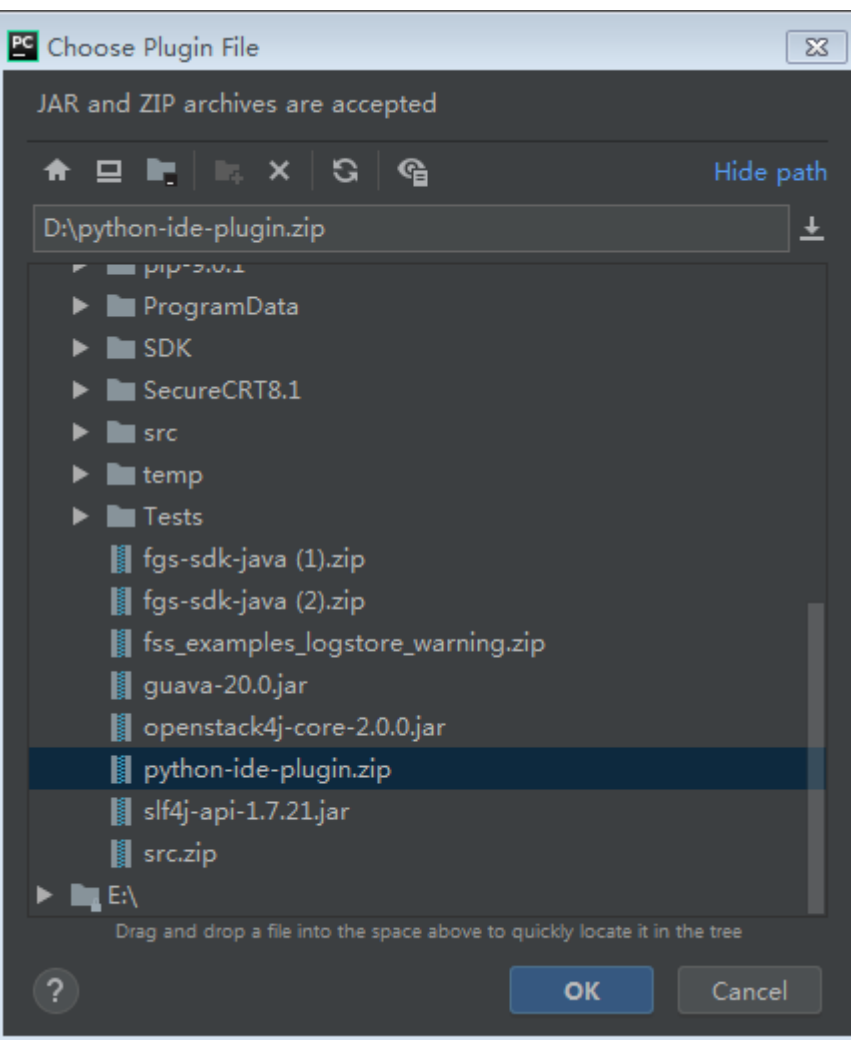

#### <span id="page-48-0"></span>**Figure 7-10** Selecting a plug-in package

**Step 4** In the plug-in list, select the desired plug-in and click **Restart IDE**, as shown in **[Figure 7-11](#page-49-0)**.

#### Settings  $\mathbf{z}$ Plugins Installed  $\dot{a}$  $\blacktriangleright$  Appearance & Behavior Keymap  $\blacktriangleright$  Editor The FGS Toolkit  $Restart IDE$ Plugins  $\overline{\phantom{a}}$  Version Control  $\overline{\phantom{a}}$  $\blacktriangleright$  Project: test1  $\blacktriangleright$  Build, Execution, Deployment  $\boxdot$   $\blacksquare$  **Copyright**<br> $\blacksquare$  Copyright Notice. This plugin is used to er ►<br>Languages & Frameworks  $\blacktriangleright$  Tools  $\blacksquare$  **EditorConfig**<br> **A** LetBrains IDE plugin supporting the EditorConfig standard and EditorConfig language Git Integration<br> **E** Allows working with Git version control system. The following features are available: Dedicated page under the. **E** Cit**Hub**<br>**E** Allows working with GitHub. The following features are available: Dedicated page un The line U.S. Configuration Script<br>
20 10E configuration using text files (YAML, JSON). Experimental. Further **11 IntelliLang**<br>**12 Comparison**<br>**14 By Enables user configurable lang** ort (originally developed by Sascha Weinreuter.

<span id="page-49-0"></span>**Figure 7-11** Restarting the IDE

**Step 5** Choose **File** > **New Project**, as shown in **[Figure 7-12](#page-50-0)**.

#### <span id="page-50-0"></span>**Figure 7-12** Creating a project

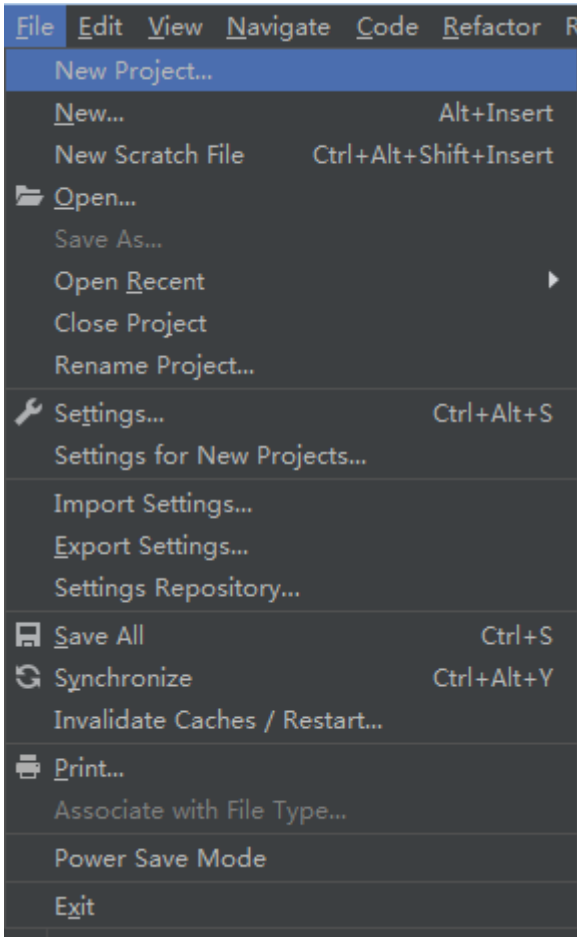

**Step 6** On the displayed **New Project** page, choose **FunctionGraph**, as shown in **[Figure](#page-51-0) [7-13](#page-51-0)**.

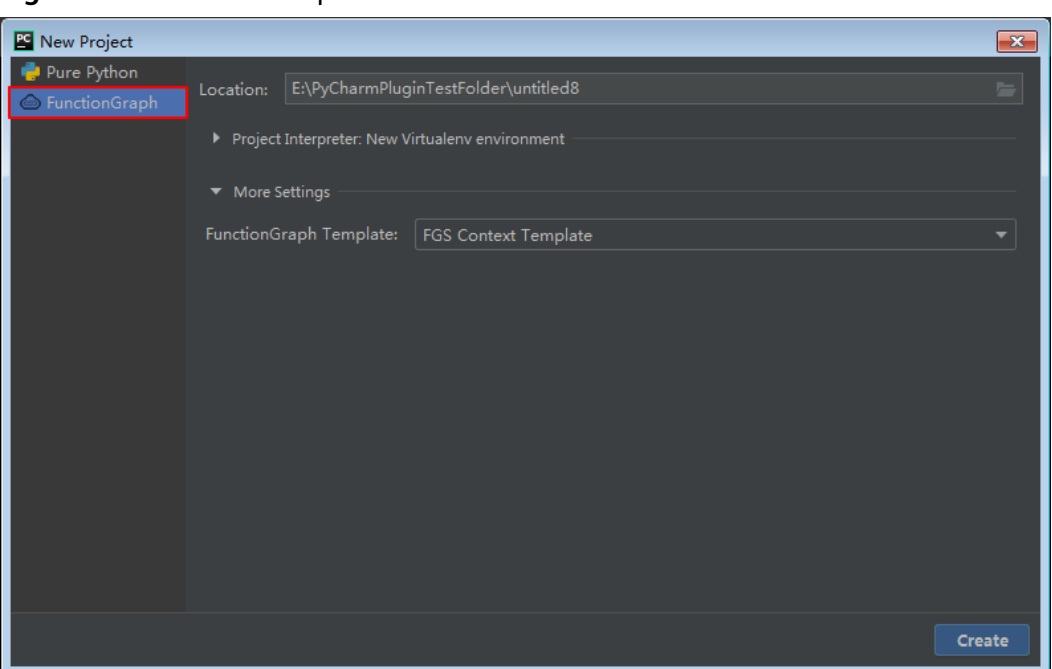

<span id="page-51-0"></span>**Figure 7-13** FunctionGraph

**Step 7** Select the path in which the project will be stored in **Location**, and select a Python version in **Base interpreter**, as shown in **Figure 7-14**.

**Figure 7-14** Selecting a version

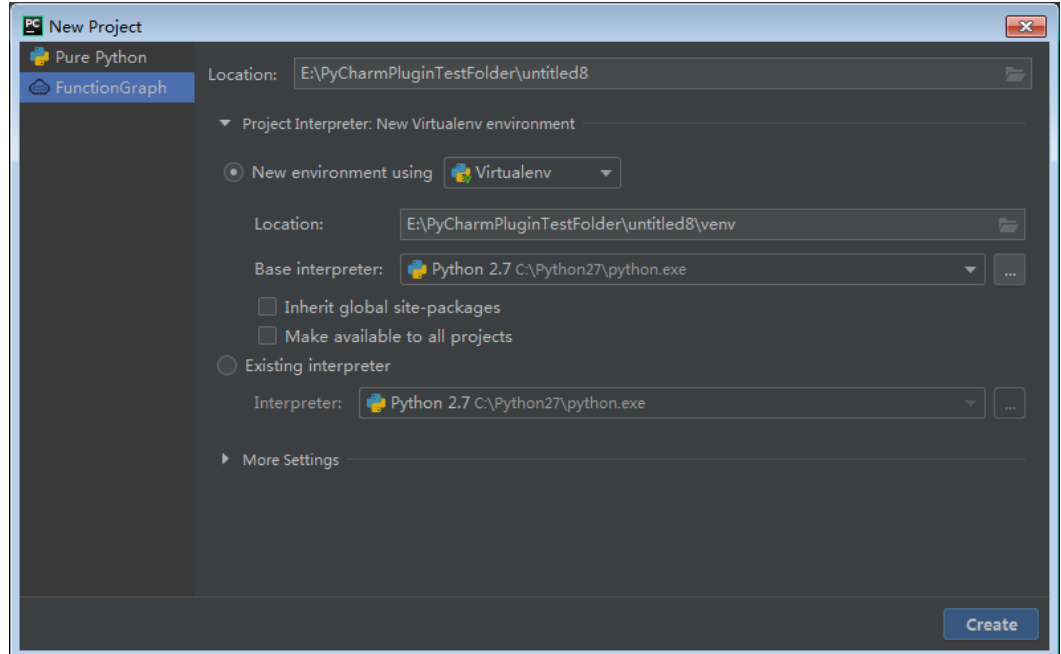

**Step 8** Select a template you want to create in the **More Settings** area, as shown in **[Figure 7-15](#page-52-0)**.

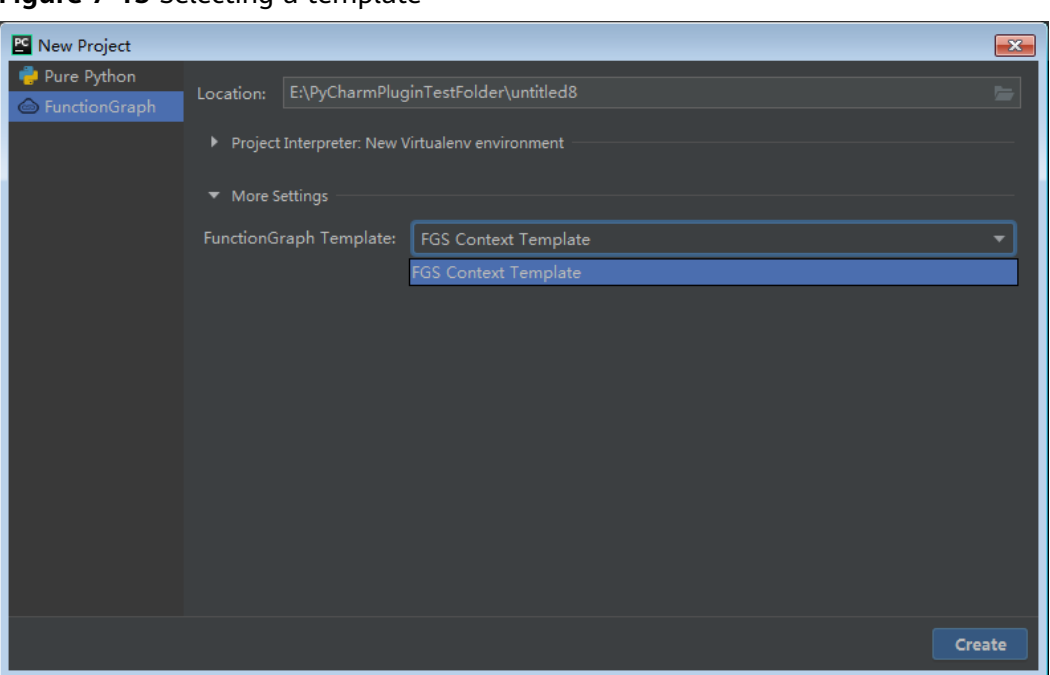

<span id="page-52-0"></span>**Figure 7-15** Selecting a template

#### $\Box$  note

Currently, only the Python 2.7 context template is supported.

#### **Step 9** Click **Create**.

**----End**

# **A Change History**

#### <span id="page-53-0"></span>**Table A-1** Change history

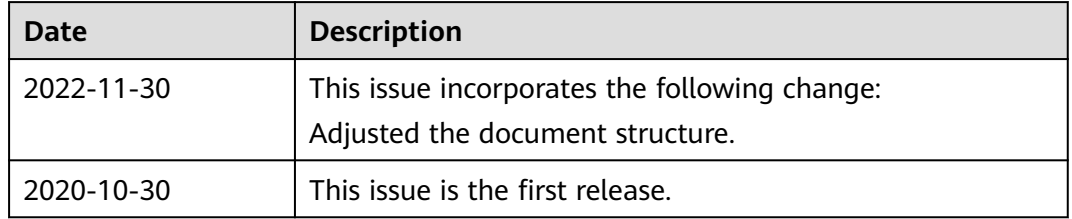